**USA Staffing** 

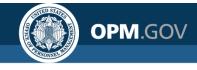

# **USA Staffing**

#### **Reporting & Analytics**

**Cognos Report Authors Training** 

#### Created by the OPM Federal Staffing Center

OFFICIAL USE NOTICE: This material is intended exclusively for use by USA Staffing Customers and is not to be distributed without approval from the USA Staffing Program Office. This communication may contain information that is proprietary, privileged, confidential or otherwise legally exempt from disclosure. If you have received this presentation in error, please notify the USA Staffing Program Office immediately and delete all copies of the material.

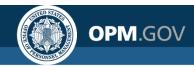

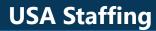

#### **Instructor Introductions**

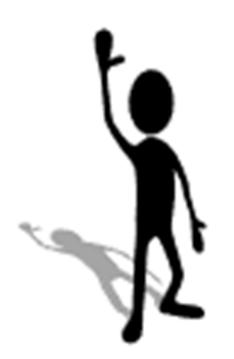

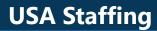

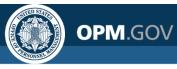

### **Participant Introductions**

- Name
- Role
- Experience with USA Staffing or Cognos
- Desired outcome for the course

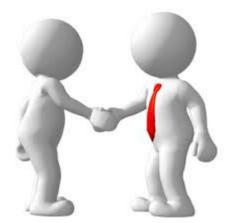

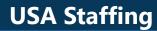

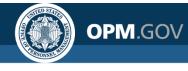

#### Agenda

#### Day 1

#### • USA Staffing Data Structure

- Staffing Process
- Data Packages
- Introduction to Cognos
- Introduction to the Reports Module
  - Creating a New Report
  - Performing Basic Tasks

Day 2

- Applicant Flow Data Overview
- Standard Report Review
- Report Author Challenge
- Open Q&A and Demo

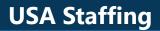

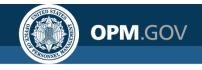

#### Links & Shortcuts

URL Stage Access: <u>https://stage.usastaffing.gov</u>

URL Production Access: <a href="https://usastaffing.gov">https://usastaffing.gov</a>

**Clear Browser History** 

### **Ctrl + Shift + Delete**

(From within browser)

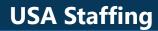

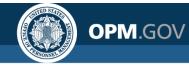

#### **Accessing Cognos**

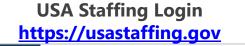

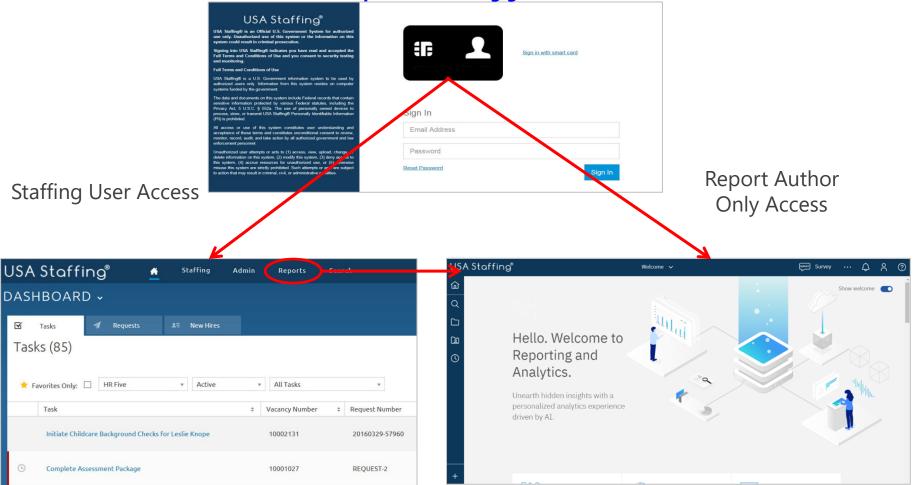

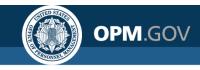

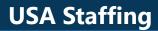

### **USA Staffing Data Structure**

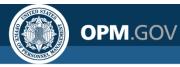

### **Overview of the Staffing Process**

USA Staffing is the U.S. Office of Personnel Management's talent acquisition system; it is organized around the staffing process

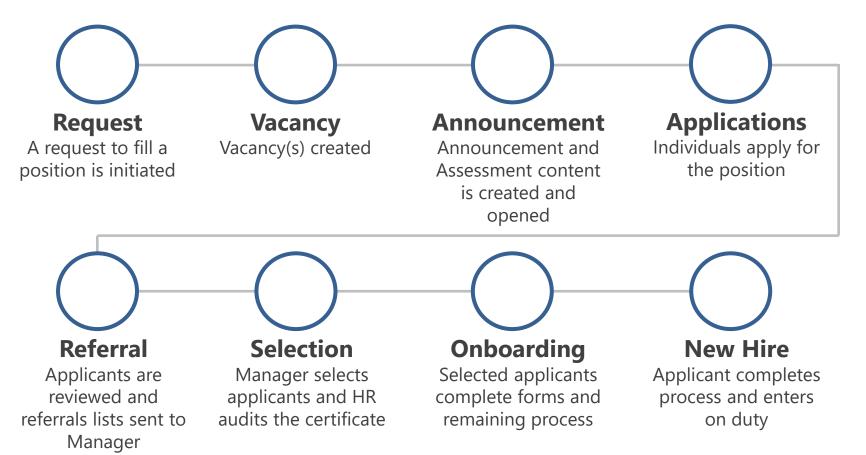

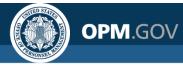

### **USA Staffing Data Packages**

| Package Name                     | Description                                                                                                   | Update Frequency                    | Other Notes                                                                                                    |
|----------------------------------|----------------------------------------------------------------------------------------------------|-------------------------------------|----------------------------------------------------------------------------------------------------|
| Applicant Flow Data<br>Analytics | Demographic data voluntarily disclosed by applicants. Includes gender, race, ethnicity and disability status. | Daily                               | PII not included; only data for<br>vacancies where announcement is<br>closed and all certs audited                               |
| Hiring Data Warehouse            | New data model to report on all USA Staffing transactions. Optimized for fast performance                     | Every 8 to 10<br>hours (3x per day) | Covers nearly all subject areas.<br>Try this package first when<br>building a report                                             |
| Staffing Administration          | Administrative content on Cognos Users,<br>Organization info, and Position Descriptions                       | Real-time                           |                                                                                                    |
| User License                     | Data model to track User Licenses and Accounts                                                                | Every 8 to 10<br>hours (3x per day) |                                                                                                    |
| Staffing Reports                 | Data model covering all USA Staffing subject areas                                                            | Real-time                           | Comprehensive USA Staffing data<br>package. A good alternative if a<br>data item isn't available in the<br>Hiring Data Warehouse |
| Time to Hire                     | Standardized, pre-calculated metrics for time to hire reporting, including milestones in the hiring process   | Every 8 to 10<br>hours (3x per day) | All time to hire reporting<br>should be done through this<br>package                                                             |

#### **USA Staffing**

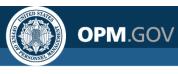

### **Data Package Structure**

Data packages are separated into distinct namespaces; each namespace is designed to capture all data needed for analysis on a specific topic

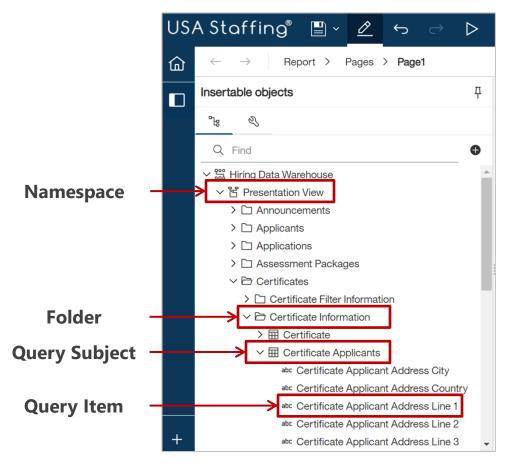

- Namespaces divide data into analytical areas to ensure links between data elements are optimized for reporting
- **Folders** are used to organize query subjects
- New query subjects and items are regularly added to namespaces to ensure users can build reports in one namespace at a time
- Query items from more than one namespace cannot be added to the same report object

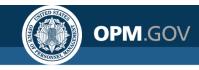

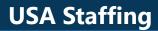

### **Introduction to Cognos**

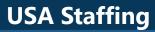

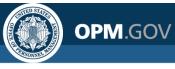

### **Navigating the Welcome Page**

The Welcome Page allows users to **navigate and search for reporting** content

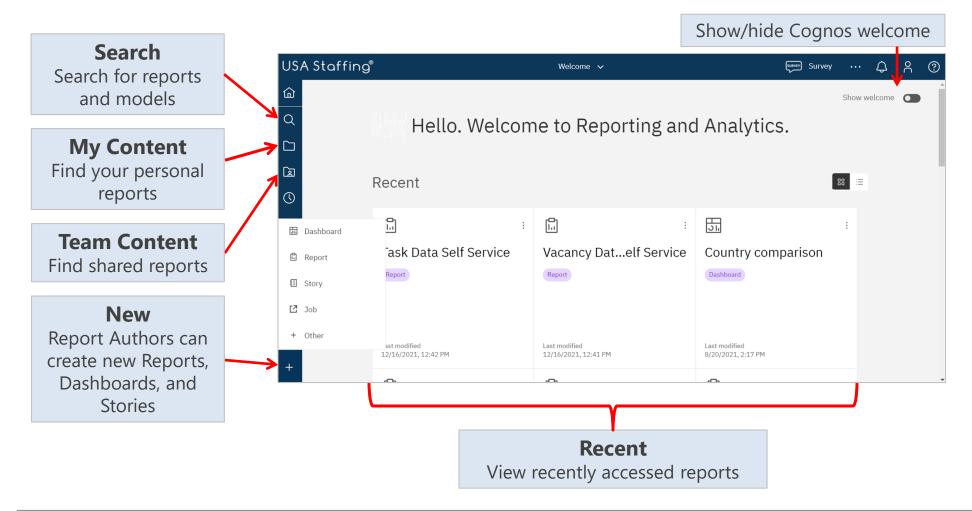

#### **USA Staffing**

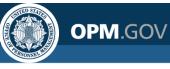

#### **Running an Existing Report**

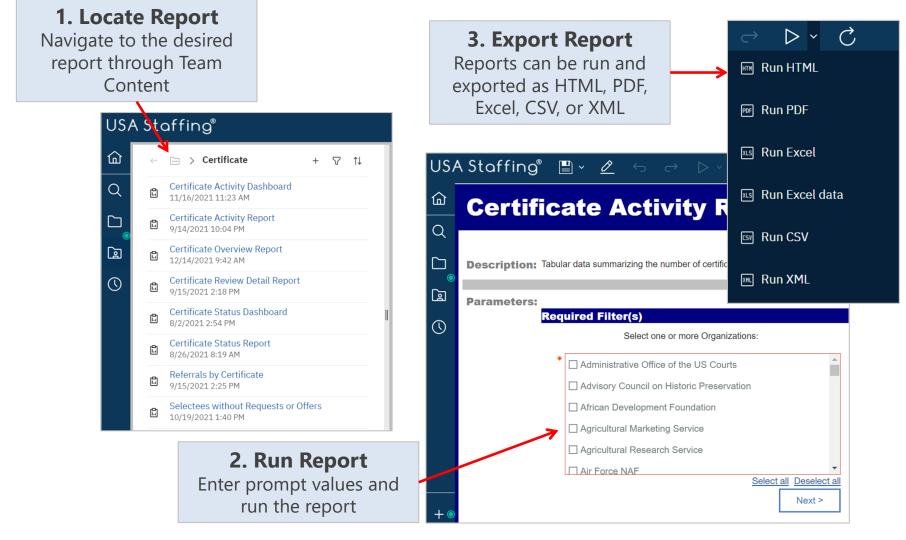

### **Running Reports Live vs. In the Background**

Users can run reports live or set a report to run in the background and receive a notification when the report has completed.

#### **Live Reports**

• Run immediately

**OPM**.GOV

- Allow a single output format to be selected for each run
- Allow a single report to be run at a time

#### **Background Reports**

- Can be run immediately or scheduled to run at a certain time
- Allow multiple output formats to be selected for each run
- Creates a queue of reports to be run; reports may run simultaneously

| Click the toggl<br>in the ba | le to run a rep<br>ackground  | port    |
|------------------------------|-------------------------------|---------|
|                              |                               |         |
| Run as                       |                               |         |
| Run in background            |                               |         |
| Prompt me                    |                               |         |
| You will be prompted for     | input before the report runs. |         |
| Q Find                       |                               |         |
| Format                       |                               |         |
| • HTML                       | O PDF                         | C Excel |
| O Excel Data                 | ⊖ csv                         | ◯ XML   |
| Accessibility                |                               |         |
|                              |                               |         |

**USA Staffing** 

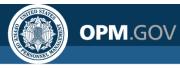

### **Cognos Package Outline Report**

**The Cognos Package Outline report** provides the location, description, and data type for each data item in most data packages available in Cognos

#### Cognos Package Outline Report

| Model Name          | Namespace    | Folder                 | Query Subject | Query Item                            | Description                                                                                                    | Data Type         |
|---------------------|--------------|------------------------|---------------|---------------------------------------|----------------------------------------------------------------------------------------------------|-------------------|
| Staffing<br>Reports | Applications | Announcement<br>Detail | Announcement  | Announcement Close<br>Date            | The calendar date that an announcement is closed.                                                                                                    | date              |
|                     |              |                        |               | Announcement Control<br>Number        | The USAJOBS provided control number.                                                                                                    | int64             |
|                     |              |                        |               | Announcement<br>External Contact Name | The first and last name, email address and phone number of the point of contact responsible for answering questions about the announcement outside the organization.angular Snip | characterLength16 |
|                     |              |                        |               | Announcement<br>Internal Contact Name | The first and last name, email address and phone number of the point of contact responsible for answering questions about the announcement inside the organization.              | characterLength16 |
|                     |              |                        |               | Announcement Is<br>Released           | Flag indicating if the Announcement is currently released.                                                                                                    | characterLength16 |
|                     |              |                        |               | Announcement Last<br>Update Date/Time | The timestamp of the last time the announcement was modified.                                                                                                    | dateTime          |
|                     |              |                        |               | Announcement<br>Maximum Salary        | Maximum salary associated with the position being posted to USAJOBS.                                                                                                    | decimal           |
|                     |              |                        |               | Announcement<br>Minimum Salary        | Minimum salary associated with the position being posted to USAJOBS.                                                                                                    | decimal           |
|                     |              |                        |               | Announcement Not To<br>Exceed         | Description of the appointment type, superficially the special duration.                                                                                                    | characterLength16 |
|                     |              |                        |               | Announcement<br>Number                | Identification number assigned to the job announcement by the TAS (also known as Requisition Number for some vendors).                                                           | characterLength16 |

Team Content> USA Staffing Packages and Folders > **Cognos Package Outline Report** 

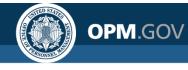

#### **Cognos Reports List**

The **Cognos Reports List** provides the location, title, and description for each report a user has access to, including standard reports and custom reports for offices and organizations to which they have permissions.

| Cognos Reports List              |                                        |                                                                                                    |                                                                                                    |  |  |  |  |
|----------------------------------|----------------------------------------|----------------------------------------------------------------------------------------------------|----------------------------------------------------------------------------------------------------|--|--|--|--|
| Package                          | Name                                   | Description                                                                                                    | Path                                                                                                    |  |  |  |  |
| Applicant Flow Data<br>Analytics | Vacancy Application Detail<br>Report   | The Vacancy Application Detail Report displays application demographic responses and hiring milestone<br>data at the application level.    | USA Staffing Packages and Folders > Applicant Flow Data > Applicant Flow Data Analytics > Vacancy<br>Application Detail Report   |  |  |  |  |
|                                  | Vacancy Number Summary<br>Report       | The Vacancy Application Detail Report displays application demographic responses and hiring milestone<br>data at the application level.    | USA Staffing Packages and Folders > Applicant Flow Data > Applicant Flow Data Analytics > Vacancy<br>Number Summary Report       |  |  |  |  |
|                                  | Vacancy Office Summary<br>Report       | The Vacancy Office Summary Report displays application demographic responses and hiring milestone data summarized by Office                | USA Staffing Packages and Folders > Applicant Flow Data > Applicant Flow Data Analytics > Vacancy<br>Office Summary Report       |  |  |  |  |
|                                  | Vacancy Organization<br>Summary Report | The Vacancy Organization Summary Report displays application demographic responses and hiring<br>milestone data summarized by Organization | USA Staffing Packages and Folders > Applicant Flow Data > Applicant Flow Data Analytics > Vacancy<br>Organization Summary Report |  |  |  |  |
| Data Dictionary                  | Cognos Package Outline<br>Report       | The Cognos Package Outline Report provides a list of all data fields with descriptions and datatype for each Cognos package                | USA Staffing Packages and Folders > Cognos Package Outline Report                                                                |  |  |  |  |
| Interim Upgrade AFD              | Interim MD-715 A7 Report               |                                                                                                    | USA Staffing Packages and Folders > Applicant Flow Data > Interim Upgrade AFD > Interim MD-715 A7<br>Report                      |  |  |  |  |
| Staffing<br>Administration       | Cognos Report Author List              | Lists basic user information for all Report Authors for a given Organization/Office.                                                       | USA Staffing Packages and Folders > Staffing Administration > Cognos Report Author List                                          |  |  |  |  |
|                                  | Customer List by Office<br>Report      | The Customer List by Office Report displays the list of customers associated with each office.                                             | USA Staffing Packages and Folders > Staffing Administration > Customer List by Office Report                                     |  |  |  |  |
| Staffing Analytics               | All Stage User Accounts                |                                                                                                    | USA Staffing Packages and Folders > VA > Office Shared > VA HQ Program Office > Users > All Stage User Accounts                  |  |  |  |  |

Team Content> USA Staffing Packages and Folders > Cognos Reports List

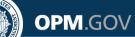

### **Running a Report in the Background**

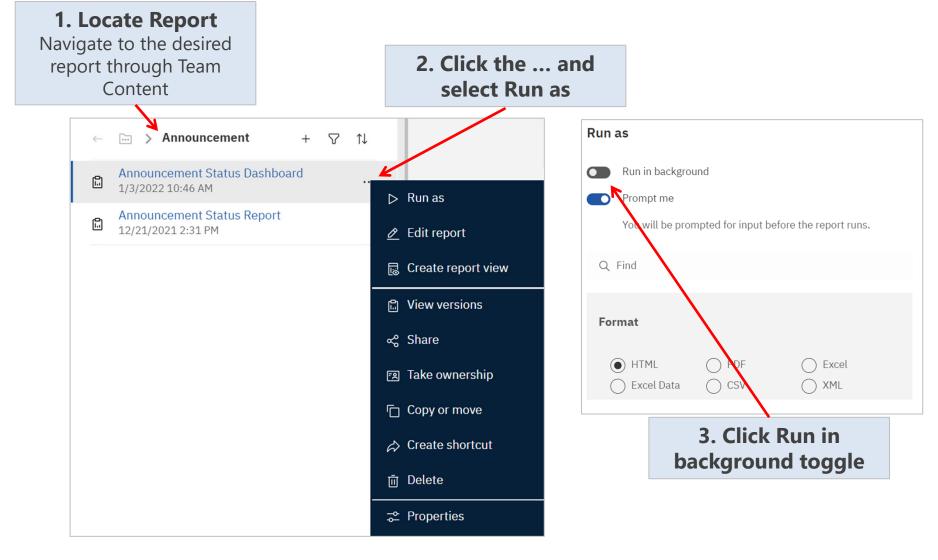

#### **USA Staffing**

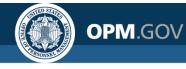

#### **Running a Report in the Background**

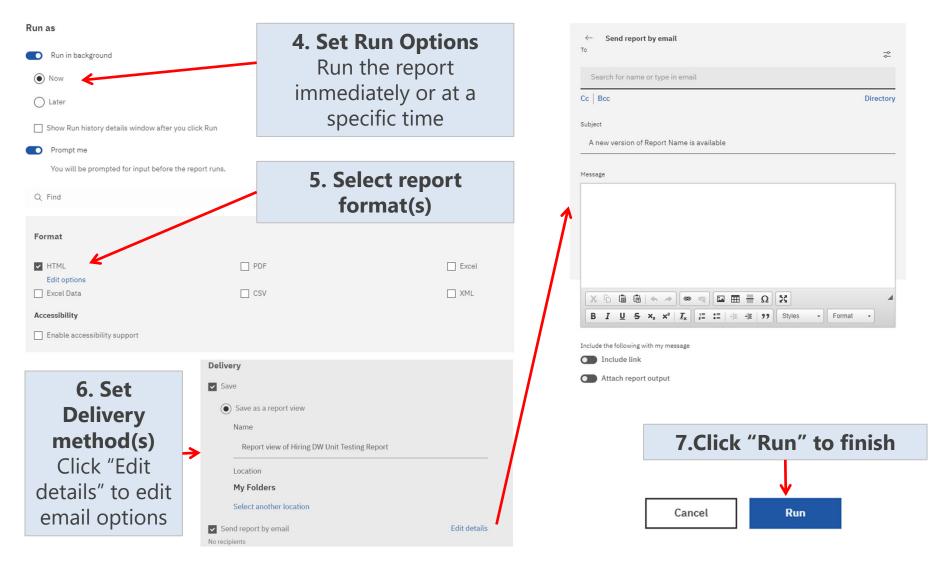

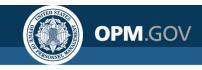

### **Introduction to the Reports Module**

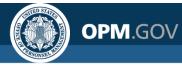

#### **Creating a New Report**

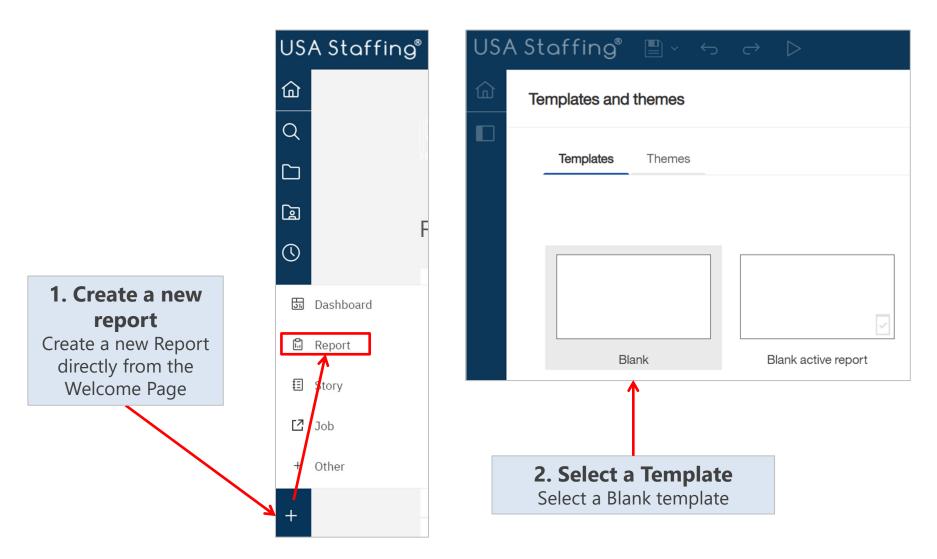

#### **USA Staffing**

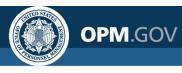

### **Creating a New Report**

| 3. Add a<br>Data<br>Source |      | USA Staffing <sup>®</sup> $\blacksquare$ ~ $\swarrow$ $\leftrightarrow$ $\rightarrow$ Report > Pages > Page1 |          |                                                               |   |
|----------------------------|------|----------------------------------------------------------------------------------------------------|----------|---------------------------------------------------------------|---|
| Add a data                 |      | Insertable objects                                                                                           | US/      | A Staffing® 📱 🗸 🧭                                             |   |
| source by<br>navigating to |      | The ex                                                                                                    | <b>企</b> | $\leftarrow \rightarrow$ Report > Pages >                     |   |
| the desired                |      | G                                                                                                    |          | Insertable objects                                            | 꾸 |
| package                    |      |                                                                                                    |          | °u &                                                          |   |
|                            |      | ······                                                                                                    |          | Q Find                                                        | • |
|                            | Open | ile ×                                                                                                    |          | ✓ <sup>∞</sup> Hiring Data Warehouse                          |   |
|                            | ~    |                                                                                                    |          | ~ 皆 Presentation View                                         |   |
|                            |      | Team content > USA Staffing Packages and Folders > Hiring Data Warehouse                                     |          | > 🗅 Announcements                                             |   |
|                            |      | C Announcement                                                                                               |          | <ul> <li>Applicants</li> <li>Applications</li> </ul>          |   |
|                            |      | Application                                                                                                  |          | <ul> <li>Applications</li> <li>Assessment Packages</li> </ul> |   |
|                            |      |                                                                                                    |          | > C Certificates                                              |   |
|                            |      | Assessment                                                                                                   |          | > 🗅 New Hires                                                 |   |
|                            |      | Certificate                                                                                                  |          | > 🗅 Requests                                                  |   |
|                            |      | > Deleveral Councilies                                                                                       |          | > 🗅 Tasks                                                     |   |
|                            |      | Delegated Examining                                                                                          |          | > 🗅 Vacancies                                                 |   |
|                            |      | D New Hire                                                                                                   |          |                                                               |   |
|                            |      |                                                                                                    |          |                                                               |   |
|                            |      | Open Cancel                                                                                                  |          |                                                               |   |

#### **USA Staffing**

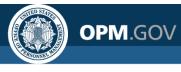

#### **Creating a New Report**

| **       4. Select a Report Object         Select the plus sign to open the object menu, then add a list, crosstab, visualization, text item table, or block object to display query results         * © Frind       ●         * © Applicants       >         > © Applicants       >         > © Applicants       >         > © Applicants       >         > © Certificates       >         > © New Hires       >         > © Report > Page > Page1         Insertable objects       ©         * © Frind       ●         * © Frind       ●         * © Frind       ●         * © Hring Data Warehouse       >         * © Hring Data Warehouse       >         * © Hring Data Warehouse       >         * © Hring Data Warehouse       >         * © Hring Data Warehouse       >         * © Hring Data Warehouse       >         * © Hring Data Warehouse       >         * © Hring Data Warehouse       >         * © Hring Data Warehouse       >         * © Hring Data Warehouse       >         * © Applicants       >                                                                                                    | Insertable objects      | 무 🎹 … |                                                                                          |                                  | 4 Coloct a Damart Object                |
|----------------------------------------------------------------------------------------------------|-------------------------|-------|------------------------------------------------------------------------------------------|----------------------------------|-----------------------------------------|
| C +Hrid       Object menu, then add a list,         C * # Hring Data Warehouse       Object menu, then add a list,         C * # Hring Data Warehouse       C crosstab, visualization, text item table, or block object to display query results         C Applications       C criticates         C Certificates       New Hires         C Tasks       C Certificates         C Tasks       C Certificates         C Tasks       New report *         C Hod       Report > Paget         Insertable objects       New report *         * S Paget       New report *         * New report *       New report *         * We report *       *         * We report *       *         * We report *       *         * New report *       *         * We report *       *         * * Report > Paget *       *         * * * *       *         * * * *       *         * *       *         * *       *         * *       *         * *       *         * *       *         * *       *         * *       *         * *       *         * *       *                                                                                                    | <sup>вн</sup> 📎         |       |                                                                                          |                                  | -                                       |
| <ul> <li>Stirling Data Warehouse</li> <li>S Hring Data Warehouse</li> <li>S Application View</li> <li>Applications</li> <li>Assessment Packages</li> <li>Certificates</li> <li>New Hires</li> <li>Requests</li> <li>New report * ✓</li> <li>We report * Paget</li> <li>Insertable objects</li> <li>S Find</li> <li>S Find</li></ul>                                                                                                    | O Find                  | •     |                                                                                          |                                  |                                         |
| <ul> <li>Solution value value value values</li> <li>Solution value value values</li> <li>Solution value value values</li> <li>Announcements</li> <li>Applications</li> <li>Applications</li> <li>Assessment Packages</li> <li>Continues</li> <li>New Hires</li> <li>Requests</li> <li>Tasks</li> <li>Vacancies</li> </ul> USA Staffing <sup>®</sup> U < C <> New report *  Insertable objects           Image: Application value value val                                                                                                    |                         |       |                                                                                          |                                  | object menu, then add a list,           |
| <ul> <li>&gt; ☐ Announcements</li> <li>&gt; ☐ Applicants</li> <li>&gt; △ Applications</li> <li>&gt; △ Assessment Packages</li> <li>&gt; ○ Certificates</li> <li>&gt; ☐ New Hires</li> <li>&gt; ☐ Requests</li> <li>&gt; ☐ Tasks</li> <li>&gt; ☐ Vacancies</li> </ul> USA Staffing                                                                                                    |                         |       |                                                                                          |                                  | <b>S</b>                                |
| Certificates Certificates Ce                                                                                                    | —                       |       |                                                                                          |                                  |                                         |
| <ul> <li>&gt; △ Assessment Packages</li> <li>&gt; △ Certificates</li> <li>&gt; △ New Hires</li> <li>&gt; △ Requests</li> <li>&gt; △ Tasks</li> <li>&gt; △ Vacancies</li> </ul> USA Stoffing <sup>®</sup> ♥ ✓ ← ▷ New report * ✓ Insertable objects <ul> <li>♥ ※ □ ♥ ※ □ ♥ ∞ ♥ ✓ ✓</li> <li>♥ ※ □ ♥ ∞ ♥ ✓</li> <li>♥ ※ □ ♥ ∞ ♥ ✓</li> <li>♥ ※ □ ♥ ∞ ♥ ✓</li> <li>♥ ※ □ ♥ ∞ ♥ ✓</li> <li>♥ ※ □ ♥ ∞ ♥ ♥ ♥ ♥ ♥ ♥ ♥ ♥ ♥ ♥ ♥ ♥ ♥ ♥ ♥ ♥ ♥</li></ul>                                                                                                    |                         |       |                                                                                          | ta                               | 5 1 5                                   |
| <ul> <li>&gt; △ Assessment Packages</li> <li>&gt; △ Certificates</li> <li>&gt; △ New Hires</li> <li>&gt; △ Requests</li> <li>&gt; △ Tasks</li> <li>&gt; △ Vacancies</li> </ul> USA Stoffing <sup>®</sup> ♥ ✓ ← ▷ New report * ✓ Insertable objects <ul> <li>♥ ※ □ ♥ ※ □ ♥ ∞ ♥ ✓ ✓</li> <li>♥ ※ □ ♥ ∞ ♥ ✓</li> <li>♥ ※ □ ♥ ∞ ♥ ✓</li> <li>♥ ※ □ ♥ ∞ ♥ ✓</li> <li>♥ ※ □ ♥ ∞ ♥ ✓</li> <li>♥ ※ □ ♥ ∞ ♥ ♥ ♥ ♥ ♥ ♥ ♥ ♥ ♥ ♥ ♥ ♥ ♥ ♥ ♥ ♥ ♥</li></ul>                                                                                                    | >  Applications         |       |                                                                                          |                                  | query results                           |
| <ul> <li>New Hires</li> <li>Requests</li> <li>Tasks</li> <li>Vacancies</li> <li>USA Staffing ♥ ♥ ♦ ♥ ▶ New report * ✓</li> <li></li></ul>                                                                                                    | > 🗅 Assessment Packages |       |                                                                                          |                                  | 1 7                                     |
| <ul> <li>&gt; □ Requests</li> <li>&gt; □ Tasks</li> <li>&gt; □ Vacancies</li> <li>USA Staffing<sup>®</sup> □ &lt; &lt; &lt; &gt; Paget</li> <li>(a) ← → Report &gt; Paget &gt; Paget</li> <li>(b) ← → Report &gt; Paget &gt; Paget</li> <li>(c) ← → Report &gt; Paget &gt; Paget</li> <li>(c) ← → Report &gt; Paget &gt; Paget &gt; Paget &gt; Paget &gt; Paget &gt; Paget &gt; Paget &gt; Paget &gt; Paget &gt; Paget &gt; Paget &gt; Paget &gt; Paget &gt; Paget &gt; Paget &gt; Paget &gt; Paget &gt; Paget &gt; Paget &gt; Paget &gt; Paget &gt; Paget &gt; Pa</li></ul>                                                                                                    | > 🗋 Certificates        | *     | Ð                                                                                        |                                  |                                         |
| <ul> <li>&gt; □ Tasks</li> <li>&gt; □ Vacancies</li> <li>USA Staffing U &lt; C &lt; ▷ New report * ∨</li> <li></li></ul>                                                                                                    |                         |       |                                                                                          |                                  |                                         |
| <ul> <li>&gt; □ Vacancies</li> <li></li></ul>                                                                                                    |                         |       | LISA Stoffing                                                                            | $? \leftarrow \rightarrow \land$ | New report *                            |
| Image: A constraint of the second constraint of the second const                                                                                                    |                         |       |                                                                                          |                                  |                                         |
| <sup>™</sup> ts <sup>™</sup> ts <sup>™ts         <sup>™</sup>ts         <sup>™ts         <sup>™ts        </sup></sup> |                         |       | $ \bigcirc \leftarrow \rightarrow  \text{Report > Pag} $                                 | > Page1                          |                                         |
| Name     Name      Name      Name                                                                                                    |                         |       |                                                                                          |                                  |                                         |
| ✓ Sin Hiring Data Warehouse         ✓ Sin Presentation View         > □ Announcements                                                                                                    |                         |       | Insertable objects                                                                       | ₽. ₩                             | × 🗅 🛱 -> 🔟 🖓 -> 🖽 ->                    |
| <ul> <li>✓ ৺ Presentation View</li> <li>&gt; □ Announcements</li> <li>&gt; □ Drop items here to create new columns</li> </ul>                                                                                                    |                         |       |                                                                                          | ₽<br>₽<br>₩                      | % ⊡ C, v ⊡ ∇ v E, v ≯ v                 |
| >   Announcements                                                                                                    |                         |       | °t≝                                                                                      |                                  |                                         |
| >  Announcements                                                                                                    |                         |       | <br><br>Q Find                                                                           |                                  | ※ □ □ □ □ □ □ □ □ □ □ □ □ □ □ □ □ □ □ □ |
| >  C Applicants                                                                                                    |                         |       | C Find<br>✓ <sup>200</sup> <sub>600</sub> Hiring Data Warehouse                          |                                  |                                         |
|                                                                                                    |                         |       | L Find<br>✓ <sup>coss</sup> Hiring Data Warehouse<br>✓ <sup>coss</sup> Presentation View |                                  |                                         |
|                                                                                                    |                         |       | لاھ کے                                                                                   |                                  |                                         |

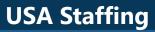

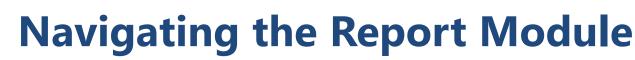

#### Users can hover over any report element

**OPM**.GOV

to view a brief description of the element

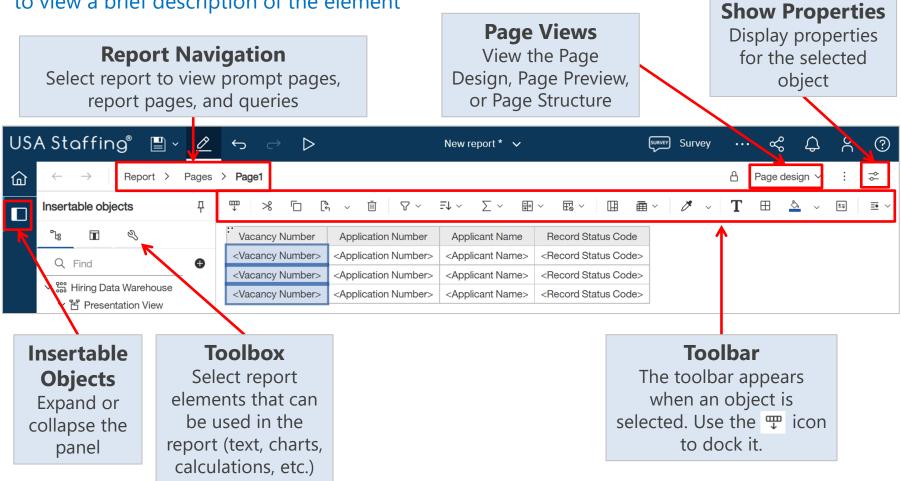

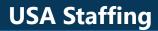

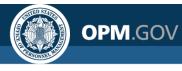

#### **Saving a Report**

**Report Authors can save custom reports** for future use in My Content or Team Content.

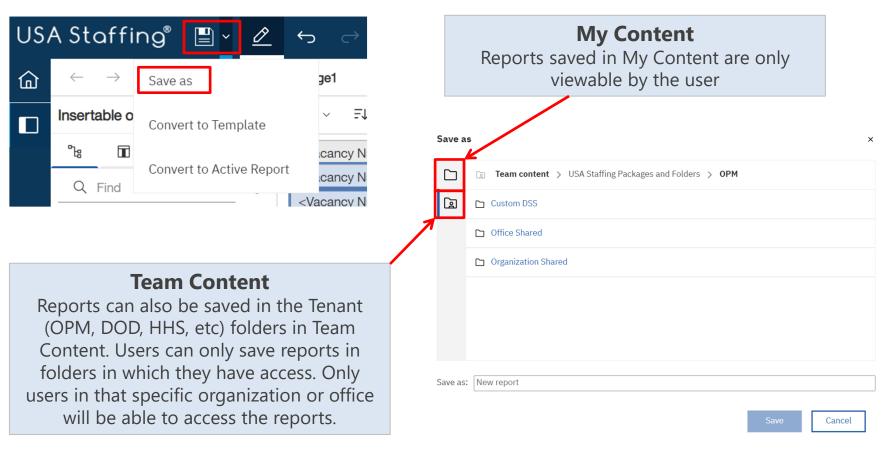

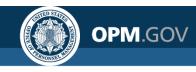

### Performing Basic Tasks in the Reports Module

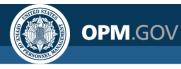

#### **List Reports**

A report that displays data as a series of columns. This is the most used report type.

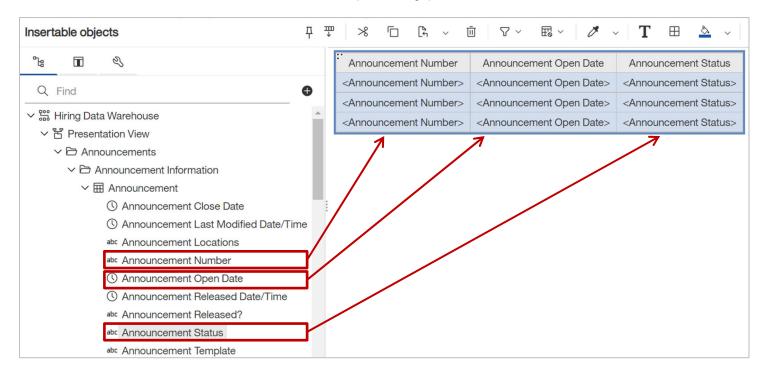

Drag-and-drop data items from the Sources section of the Insertable Objects pane into the list object to populate the report or double-click Columns can be reordered, sorted, formatted, and grouped

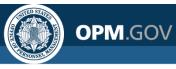

#### Create a basic list report

- 1. Click on the *New* Icon (Plus Button) in the bottom left corner of the Welcome screen. Select *Report*
- 2. Select a Blank Template
- 3. In the Insertable Objects pane, click on the *Add a Source* Icon (Plus Button). Select USA Staffing Packages and Folders, Hiring Data Warehouse. Click Open.
- 4. In the Report area, click the Plus Button. Select *List*. Click OK in the Object and Query Name box.
- 5. In the Source section of the Insertable Objects pane, expand *Presentation View, Announcements* Folder, *Announcement Information* Folder, *Announcement* Query Subject
- 6. Drag (or double-click) the following Query Items into the List object:
  - Announcement Number
     Announcement Close Date
  - Announcement Open Date
     Announcement Status
- 7. Click the *Run Options* Icon. Select *Run HTML* to view the report
- 8. Close the Cognos Viewer browser window to return to your report. Save the report as Announcement List Report in My Content

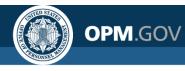

USA Staffing® USA Staffing® ඛ Templates and themes Q Templates Themes  $\nabla \sim$ F  $\bigcirc$ This page uses flow layout. Objects will be arranged top-to-bottom as in a word processing 5. Dashboard document. Drop objects here to add them to this Blank Blank active repor 1 beside 2 page. 🛱 Report € Stor [] OK Cancel Other

Steps 1 - 2

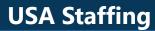

OPM.GOV

Steps 3 - 4

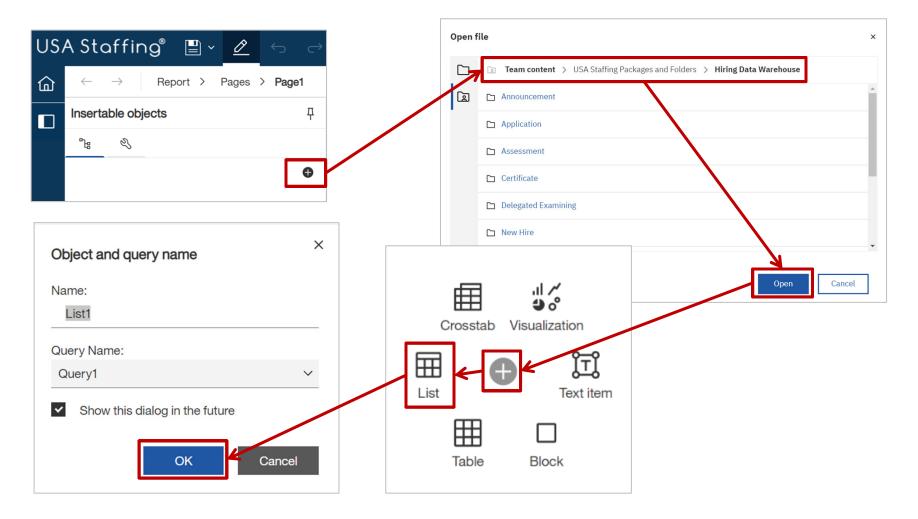

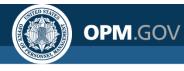

| US, | A Staffing® 📱 × 🙋 ↔ ⇔ ⊳                                                                                                    |   |   |                    | Ne                   | w repor                | t* 🗸                             |                                                                                                    |                |                | [9                 | urvey Su | rvey      |                  |                                                |
|-----|----------------------------------------------------------------------------------------------------|---|---|--------------------|----------------------|------------------------|----------------------------------|----------------------------------------------------------------------------------------------------|----------------|----------------|--------------------|----------|-----------|------------------|------------------------------------------------|
| ඛ   | $\leftarrow$ $\rightarrow$ Report > Pages > Page1                                                                                                    |   |   |                    |                      |                        |                                  |                                                                                                    |                |                |                    |          |           |                  |                                                |
|     | Insertable objects                                                                                                    | д | * |                    | [ <sup>6</sup> , ~   | Ū                      | $\nabla$ ~                       | re to create new columns  re to create new columns  New report *   New report * |                |                |                    |          |           |                  |                                                |
|     | °t₃ ≪                                                                                                    |   |   |                    |                      |                        |                                  |                                                                                                    |                |                |                    |          |           |                  |                                                |
|     | Q Find                                                                                                    | • |   |                    |                      |                        |                                  |                                                                                                    |                |                |                    |          |           |                  |                                                |
|     | <ul> <li>✓ State Hiring Data Warehouse</li> <li>✓ State Presentation View</li> <li>✓ Announcements</li> <li>✓ Announcement Information</li> <li>✓ Announcement Close Date</li> <li>③ Announcement Close Date</li> <li>③ Announcement Lost Modified Date/Time</li> <li>abc Announcement Number</li> <li>④ Announcement Number</li> <li>④ Announcement Open Date</li> </ul> |   |   | w<br>7<br>USA<br>企 |                      | fing®                  |                                  | ß                                                                                                    | 6              | ) <del>(</del> |                    |          |           | New rep          | ort* 🗸                                         |
|     | ③ Announcement Released Date/Time<br><sup>abc</sup> Announcement Released?                                                                                                    |   |   |                    | nsertable            | objects                |                                  |                                                                                                    |                |                |                    |          |           | ۵ گ × Ū          | ∇ ~ Ē\$ ~                                      |
|     | <ul> <li>Announcement Status</li> <li>Announcement Template</li> <li>Application Limit</li> </ul>                                                                                                    |   |   |                    | ීය E<br>Q Find       | 1                      | 3                                |                                                                                                    |                | xs Ru          | n Excel            |          | no<br>nbi | ouncement<br>er> | <announcement or<br="">Date&gt;</announcement> |
| +   | abc Application Limit Set?                                                                                                    | • |   | Ì                  | ン 器 Hiring<br>ン 皆 Pr | g Data W<br>resentatio |                                  |                                                                                                    |                | xs Ru          | 1 Excel d          | ata      |           |                  | <announcement or<br="">Date&gt;</announcement> |
|     |                                                                                                    |   |   |                    | $\sim \Box$          | Announ                 |                                  | Informat                                                                                                    |                | csv Ru         | n CSV              |          |           | er>              | <announcement or<br="">Date&gt;</announcement> |
|     |                                                                                                    |   |   |                    | ~                    | A 田 イ<br>ن<br>ن        | Announce<br>Announce<br>Announce | ent<br>ment Cle<br>ment La                                                                                                    | ose I<br>ast N |                | n XML<br>now run c | options  |           |                  |                                                |

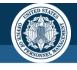

OPM.GOV

#### **Exercise 1: Create a List Report**

| USA        | A Staffing 🖺 🗸         | ∽ ∽ ⊳ ∽ Ç              | N                       | ew report 🗸 🗸           |
|------------|------------------------|------------------------|-------------------------|-------------------------|
| ඛ          | Announcement Number    | Announcement Open Date | Announcement Close Date | Announcement Status     |
|            | (DE-19-20-TA-5555      | 12/12/2019             | 12/31/2019              | Removed                 |
| Q          | -Customer A-10020560   | 08/28/2019             | 08/28/2019              | Closed                  |
|            | 1                      | 08/08/2019             | 08/31/2019              | Closed - Never Released |
|            | 10018380-DESTIMP-Test  | 08/27/2018             | 08/30/2018              | Closed                  |
| [a]        | 10019014MLM            | 05/21/2020             | 05/30/2020              | Closed                  |
| نف         | 10019014MLM            | 09/01/2020             | 09/25/2020              | Closed                  |
| $\bigcirc$ | 10019015MLM            | 04/19/2019             | 12/31/2019              | Closed                  |
|            | 10020679               | 09/18/2019             | 09/30/2019              | Closed                  |
|            | 10020683               | 09/19/2019             | 09/30/2019              | Closed                  |
|            | 10021253-DE            | 02/03/2020             | 02/10/2020              | Closed - Never Released |
|            | 10035501-21-WAG-118525 | 07/07/2021             | 07/07/2021              | Removed                 |

#### **USA Staffing**

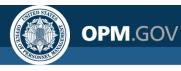

### **Sorting and Grouping**

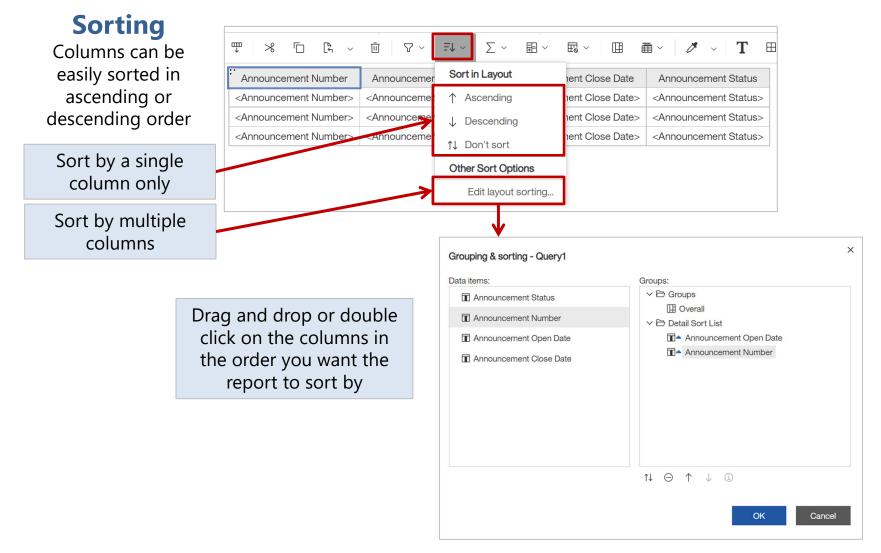

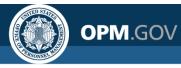

### **Sorting and Grouping**

Grouping **eliminates duplicates within a column** and instead displays the data item value one time for each possible value.

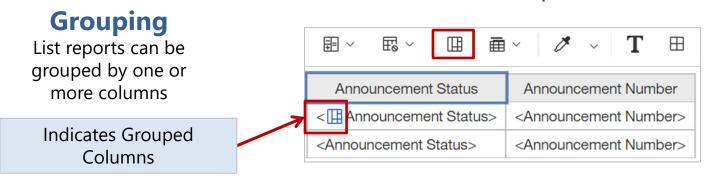

| Announcement Status | Announcement Number         | Announcement Open Date | Announcement Close Date |
|---------------------|-----------------------------|------------------------|-------------------------|
| Closed              | -Customer A-10020560        | 08/28/2019             | 08/28/2019              |
|                     | 10018380-DESTIMP-Test       | 08/27/2018             | 08/30/2018              |
|                     | 10019014MLM                 | 05/21/2020             | 05/30/2020              |
|                     | 10019014MLM                 | 09/01/2020             | 09/25/2020              |
|                     | 10019015MLM                 | 04/19/2019             | 12/31/2019              |
|                     | 10020679                    | 09/18/2019             | 09/30/2019              |
|                     | 10020683                    | 09/19/2019             | 09/30/2019              |
|                     | 120086-DE-21-PG-10036929-FS | 08/25/2021             | 08/31/2021              |

Grouping formatting will appear in all report output formats except Excel Data.

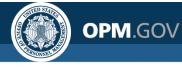

### **Exercise 2: Sort and Group a List Report**

Add some Vacancy attributes and sort and group the list to make it easier to read

- 1. Open Announcement List Report from My Content
- 2. In the Source pane, expand *Presentation View, Vacancies* folder, *Vacancy Information* Folder, *Vacancy* Query Subject
- 3. Drag (or double-click) the following Query Items into the List object:
  - Vacancy Number
- Vacancy Pay Plan-Series-Grade

Vacancy Job Title

- Vacancy Status
- 4. Expand the Organization and Office Query Subject and add Staffing Office Name.
- 5. Click on the *Vacancy Job Title* column header in the List Object. Click the *Sort* button and select *Ascending*
- 6. Click on the Vacancy Staffing Office Name column header. Click the Group button
- 7. Click the *Run Options* Icon. Select *Run HTML* to view the report
- 8. Close the Cognos Viewer browser window to return to your report. Save the report in My Content as Announcement List Report\_Sort and Group

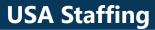

#### **Exercise 2: Sort and Group a List Report**

OPM.GOV

Step 1

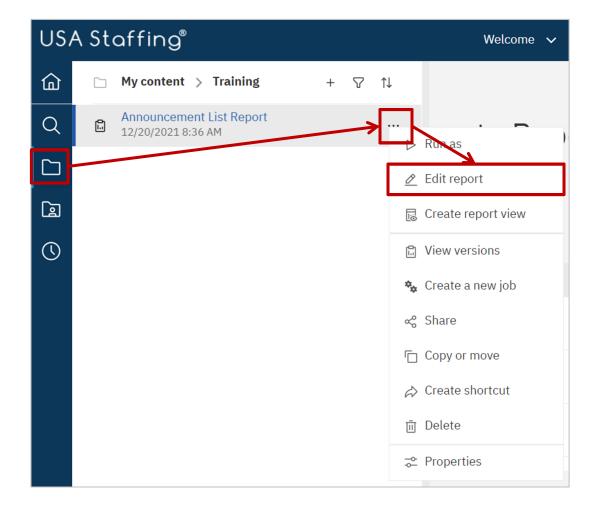

### OPM.GOV

#### **Exercise 2: Sort and Group a List Report**

Steps 2 - 4

| SA Staffing® 📱 × 🙋 ↔ 🗁                               | $\triangleright$ |                                                                                                    | New                                                                                                    | report * 🗸                                                                                                    |                                                                                                    |                                                                                                    |                                                                     |                                     |            |   |
|------------------------------------------------------|------------------|----------------------------------------------------------------------------------------------------|----------------------------------------------------------------------------------------------------|----------------------------------------------------------------------------------------------------|----------------------------------------------------------------------------------------------------|----------------------------------------------------------------------------------------------------|---------------------------------------------------------------------|-------------------------------------|------------|---|
| $\leftarrow$ $\rightarrow$ Report > Pages > Page1    |                  |                                                                                                    |                                                                                                    |                                                                                                    |                                                                                                    |                                                                                                    |                                                                     |                                     |            |   |
| Insertable objects                                   | 꾸                | [] [% ~                                                                                                    | ،<br>آ آ                                                                                                    | 7 ~ 🖽 ~                                                                                                    | Ø ~                                                                                                    | Т                                                                                                    |                                                                     |                                     |            |   |
| <sup>ع</sup> ه الله الله الله الله الله الله الله ال |                  | Staffing                                                                                                    | Vacancy                                                                                                    | Vacancy                                                                                                    | Vacancy                                                                                                    | Vacano                                                                                                  |                                                                     |                                     |            |   |
| Q Find                                               | •                | Office<br>Name                                                                                                    | Number                                                                                                    | Job Title                                                                                                    | Pay Plan-<br>Series-<br>Grade                                                                                                    | Status                                                                                                  | 5                                                                   |                                     |            |   |
| > 🗅 New Hires<br>> 🗀 Requests                        | •                | <staffing< td=""><td><vacancy< td=""><td><vacancy< td=""><td><vacancy< td=""><td><vacan< td=""><td></td><td></td><td></td><td></td></vacan<></td></vacancy<></td></vacancy<></td></vacancy<></td></staffing<> | <vacancy< td=""><td><vacancy< td=""><td><vacancy< td=""><td><vacan< td=""><td></td><td></td><td></td><td></td></vacan<></td></vacancy<></td></vacancy<></td></vacancy<> | <vacancy< td=""><td><vacancy< td=""><td><vacan< td=""><td></td><td></td><td></td><td></td></vacan<></td></vacancy<></td></vacancy<> | <vacancy< td=""><td><vacan< td=""><td></td><td></td><td></td><td></td></vacan<></td></vacancy<>                                               | <vacan< td=""><td></td><td></td><td></td><td></td></vacan<>                                             |                                                                     |                                     |            |   |
| > 🗋 Requests                                         |                  | Office<br>Name>                                                                                                    | Number>                                                                                                    | Job<br>Title>                                                                                                    | Pay Plan-<br>Series-                                                                                                    | Status>                                                                                                 |                                                                     |                                     |            |   |
| ✓ ▷ Vacancies                                        | 7                | 1                                                                                                    |                                                                                                    |                                                                                                    | Grade>                                                                                                    |                                                                                                    |                                                                     |                                     |            |   |
| > D Incomplete Application Information               |                  | <staffing<br>Office</staffing<br>                                                                                                    | <vacancy<br>Number&gt;</vacancy<br>                                                                                                    | <vacancy<br>Job</vacancy<br>                                                                                                    | <vacancy<br>Pay Plan-</vacancy<br>                                                                                                    | <vacan<br>Status&gt;</vacan<br>                                                                         |                                                                     |                                     |            |   |
| > 🗅 JOA Review Information                           |                  | Name>                                                                                                    |                                                                                                    | Title>                                                                                                    | Series-                                                                                                    |                                                                                                    |                                                                     |                                     |            |   |
| ✓ ▷ Vacancy Information                              |                  |                                                                                                    |                                                                                                    |                                                                                                    |                                                                                                    | New                                                                                                    | report * 🗸                                                          |                                     | SURV       | N |
| >  Appointing Authorities                            |                  | <staffing< td=""><td><vacancy< td=""><td><vacancy< td=""><td></td><td></td><td></td><td></td><td></td><td>Ì</td></vacancy<></td></vacancy<></td></staffing<>                                                  | <vacancy< td=""><td><vacancy< td=""><td></td><td></td><td></td><td></td><td></td><td>Ì</td></vacancy<></td></vacancy<>                                                  | <vacancy< td=""><td></td><td></td><td></td><td></td><td></td><td>Ì</td></vacancy<>                                                  |                                                                                                    |                                                                                                    |                                                                     |                                     |            | Ì |
| > 🖽 Case File Documents                              |                  | Office<br>Name>                                                                                                    | Number>                                                                                                    | Job<br>Title>                                                                                                    |                                                                                                    |                                                                                                    |                                                                     |                                     |            |   |
| > 🖽 Customers                                        |                  | i i i i i i i i i i i i i i i i i i i                                                                                                    |                                                                                                    |                                                                                                    | % ⊡                                                                                                    | [°, ~                                                                                                   | Ū 7 ~                                                               | $\exists \downarrow \lor \sum \lor$ | <b>=</b> ∨ |   |
| > 🖽 Mission Critical Occupations                     |                  |                                                                                                    |                                                                                                    |                                                                                                    | Staffing                                                                                                    | Vacancy                                                                                                 | Vacancy                                                             | Ort in Layout                       |            |   |
| > 🖽 Organization and Office                          |                  |                                                                                                    |                                                                                                    |                                                                                                    | Office                                                                                                    | Number                                                                                                  | Job Title                                                           | ↑ Ascending                         |            |   |
| > I Supporting Decuments                             |                  |                                                                                                    |                                                                                                    |                                                                                                    | Name                                                                                                    |                                                                                                    |                                                                     |                                     |            |   |
| ✓                                                    |                  |                                                                                                    |                                                                                                    |                                                                                                    | <staffing< td=""><td><vacancy< td=""><td><vacancy< td=""><td></td><td></td><td></td></vacancy<></td></vacancy<></td></staffing<>              | <vacancy< td=""><td><vacancy< td=""><td></td><td></td><td></td></vacancy<></td></vacancy<>              | <vacancy< td=""><td></td><td></td><td></td></vacancy<>              |                                     |            |   |
|                                                      |                  |                                                                                                    |                                                                                                    |                                                                                                    | Office<br>Name>                                                                                                    | Number>                                                                                                 | Job<br>Title>                                                       | 1↓ Don't sort                       | ons        |   |
|                                                      |                  |                                                                                                    |                                                                                                    |                                                                                                    | <staffing< td=""><td><vacancy< td=""><td><vacancy< td=""><td>Edit layout s</td><td></td><td></td></vacancy<></td></vacancy<></td></staffing<> | <vacancy< td=""><td><vacancy< td=""><td>Edit layout s</td><td></td><td></td></vacancy<></td></vacancy<> | <vacancy< td=""><td>Edit layout s</td><td></td><td></td></vacancy<> | Edit layout s                       |            |   |
|                                                      |                  |                                                                                                    |                                                                                                    |                                                                                                    | Office                                                                                                    | Number>                                                                                                 | Job                                                                 | Pay Plan- Status:                   | > Stat     | ť |

Name>

Title>

Series-

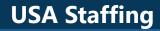

### **Exercise 2: Sort and Group a List Report**

**OPM**.GOV

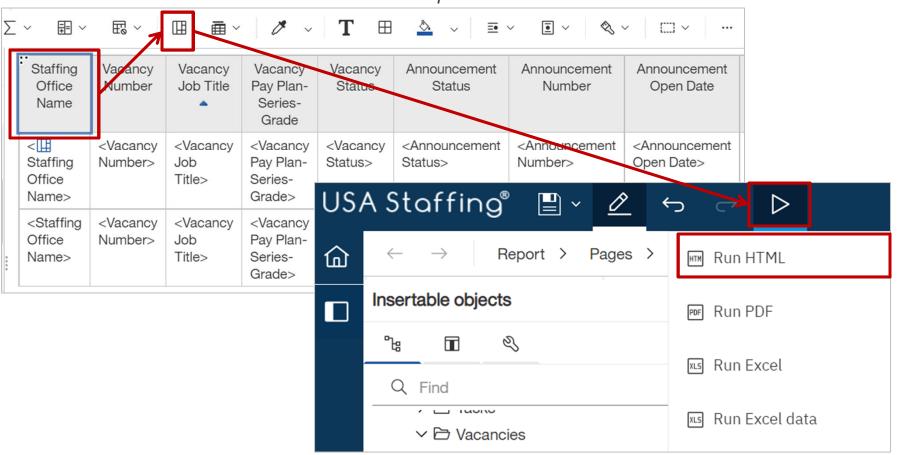

Steps 5 - 6

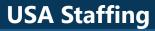

## **Exercise 2: Sort and Group a List Report**

| ↓                               |                   |                   |                                   |                   |                            |                            |                           |                           |
|---------------------------------|-------------------|-------------------|-----------------------------------|-------------------|----------------------------|----------------------------|---------------------------|---------------------------|
| Staffing Office<br>Name         | Vacancy<br>Number | Vacancy Job Title | Vacancy Pay Plan-<br>Series-Grade | Vacancy<br>Status | Announcement<br>Status     | Announcement<br>Number     | Announcement<br>Open Date | Announcemer<br>Close Date |
| API Test Office D               | 10028481          | Beginning Tester  | GS-0086-5                         | Cancelled         | Closed                     | DEST-10028481-21-<br>TeA   | 09/01/2020                | 09/04/2021                |
| Braavos                         | 10001230          | Eng1              | GS-0006-14                        | New               | Closed - Never<br>Released | DE-10001230-18-TH          | 01/11/2018                | 08/20/2020                |
|                                 | 10000206          | JJJ2              | GS-0017/0020-7/8                  | New               | Closed - Never<br>Released | DE-10000206-16-TH          | 12/16/2015                | 12/30/2015                |
|                                 | 10000121          | JTestRating3      | GS-0006-5                         | Active            | Closed                     | DE-10000121-15-TH          | 08/04/2020                | 08/20/2020                |
| Default Settings<br>Test Office | 10033279          | test              | GS-0017-3                         | Active            | Closed                     | DE-10033279-21-<br>MM      | 05/25/2021                | 05/31/2021                |
|                                 | 10035439          | test              | GS-0017-3                         | New               | Closed - Never<br>Released | DE-10035439-21-<br>MM      | 06/24/2021                | 06/30/2021                |
| Dorne                           | 10000009          | Bean Counter      | GE-0072/0201-<br>5/7/10/11        | New               | Closed - Never<br>Released | DESTIMP-<br>10000009-15-TH | 03/02/2015                | 07/29/2015                |
|                                 | 10018850          | HR Assistant      | GS-0203-7                         | New               | Closed - Never<br>Released | DE-10018850-19-CG          | 03/26/2019                | 03/29/2019                |
|                                 | 10018578          | Main One          | GS-0011-5                         | New               | Closed - Never<br>Released | DE-19-10018578             | 05/22/2019                | 05/31/2019                |
|                                 | 10017166          | Manager           | DO-0019-1                         | Active            | Closed                     | DESTIMP-10017166-<br>18-TH | 06/01/2018                | 07/31/2019                |
|                                 | 10010750          |                   | 00 0000 d                         |                   |                            |                            |                           |                           |

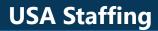

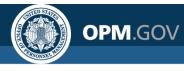

## **Filtering**

#### Filters reduce data returned in the report based on specific criteria;

includes a data item, operator, and criteria

|                                                                             | <b>Vacanc</b><br>Da                                                                  | <b>y Nu</b><br>ata Iter  |                                                                                                    |                     | = <b>1</b><br>Operator                          |        | <b>10000001</b><br>Criteria |                                                           |                               |                                         |  |
|-----------------------------------------------------------------------------|--------------------------------------------------------------------------------------|--------------------------|----------------------------------------------------------------------------------------------------|---------------------|-------------------------------------------------|--------|-----------------------------|-----------------------------------------------------------|-------------------------------|-----------------------------------------|--|
| َ<br>e Vacancy<br>Number                                                    | ∇ × E↓ × Σ ×<br>Include Null                                                         | ₽ × E<br>y Plan-<br>rade | Filter condition - Vacar                                                                                                    | ncy Number<br>Range | Individual<br>Selected items                    | ۸      | USA<br>습                    | √Staffing®<br>‴                                           | <b>)</b> • •                  | ⇒ ▷ •                                   |  |
| <vacancy<br>Number&gt;&gt;e<vacancy<br>Number&gt;</vacancy<br></vacancy<br> | Exclude Null Create Custom Filter Remove All Filters Edit Filters Insert Filter Text | y Plan-<br>y Plan-<br>i> | Q. Search           Select all           10000001           10000002           10000003           10000004           10000005           10000006 | ~                   | Manually input items Keep these values 10000001 | Θ      | →<br>Q<br>[]                | Staffing Office<br>Name<br>San Antonio<br>Services Branch | Vacancy<br>Number<br>10000001 | Vacancy Job<br>Title<br>HR Specialist ( |  |
|                                                                             |                                                                                      |                          |                                                                                                    |                     | ок                                              | Cancel | _ <b>p</b>                  | Always cheorior to run<br>nsure the c<br>ap               | ning a re                     | eport to                                |  |

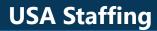

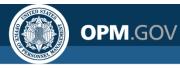

## **Advanced Filtering**

# Report Authors can use custom expressions to develop more advanced filters

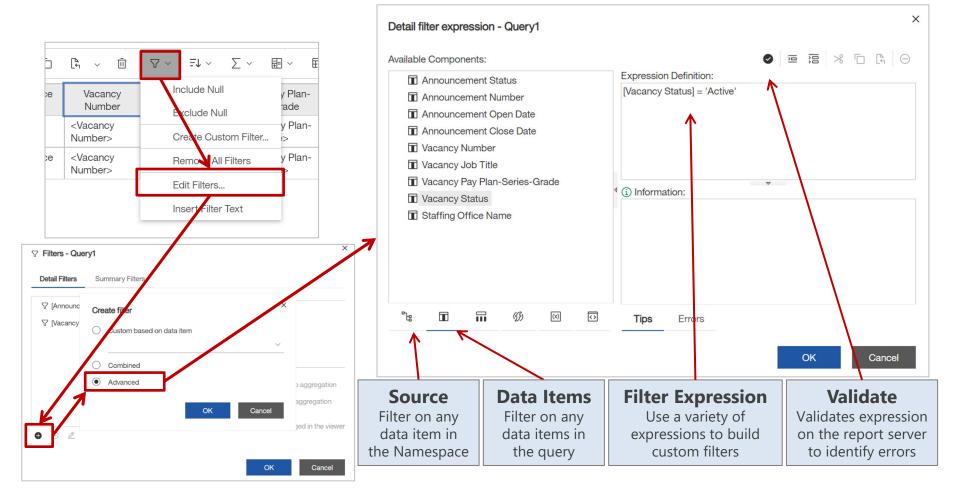

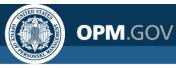

# **Exercise 3: Apply Filters**

Apply a filter using the interface and develop a custom filter expression

- 1. Open the Announcement List Report\_Sort and Group from My Content
- 2. Click on the Staffing Office Name column header in the List Object
- 3. Click on the *Filters* Icon and select *Create Custom Filter*. Select a *Staffing Office Name* value and click the Plus Icon to add to the filter. Click OK
- 4. Click on the Announcement Is Released column header in the List Object.
- 5. Click on the *Filters* Icon and select *Edit Filters*. Click the *Add* Icon (plus sign) in the bottom left corner of the window. In the Create Filter window, select *Advanced* and click OK
- 6. In the Detail Filter Expression window, click on the *Data Items* tab. Double-click (or drag and drop) the *Vacancy Status* data item into the Expression Definition. Complete the Expression Definition to read: Vacancy Status = 'Active'
- 7. Click the Validate button (white checkmark in a black circle) to check the expression for errors. If errors exist, details will appear in the Information box. Make corrections as needed. If no errors, click OK.
- 8. Click the *Run Options* Icon. Select *Run HTML* to view the report
- 9. Close the Cognos Viewer browser window to return to your report. Save the report in My Content as *Announcement List Report\_Filters*

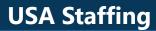

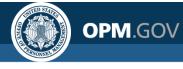

## **Exercise 3: Apply Filters**

Steps 1 - 3

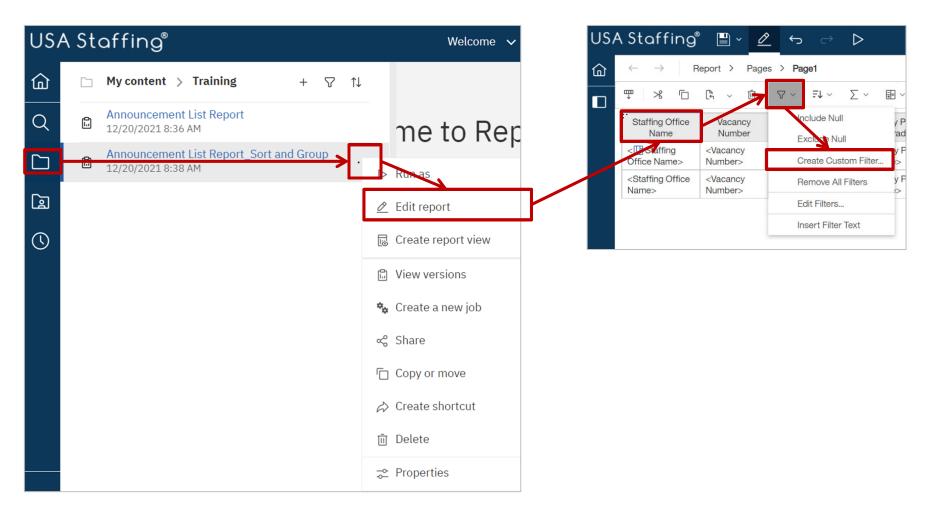

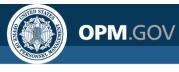

## **Exercise 3: Apply Filters**

Steps 3 - 5

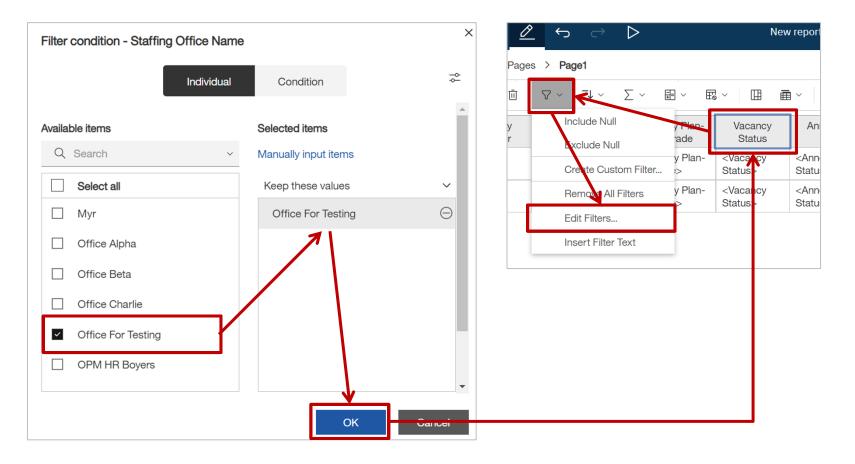

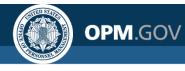

## **Exercise 3: Apply Filters**

Step 5

| Detail Filters Summary F     | Filters                                  |                              |   |
|------------------------------|------------------------------------------|------------------------------|---|
| 7 [Announcement Number]      | excludes Null                            | Usage                        |   |
| √ [Staffing Office Name] inc | ludes ('Office For Testing')             | Required                     |   |
|                              |                                          | <ul> <li>Optional</li> </ul> |   |
|                              | Create filter                            |                              | > |
|                              |                                          |                              |   |
|                              | <ul> <li>Custom based on data</li> </ul> |                              |   |
|                              |                                          |                              | ~ |
|                              | Combined                                 |                              |   |
| $\Theta \not \simeq$         | Advanced                                 |                              |   |
|                              |                                          |                              |   |

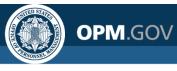

## **Exercise 3: Apply Filters**

Steps 6 - 7

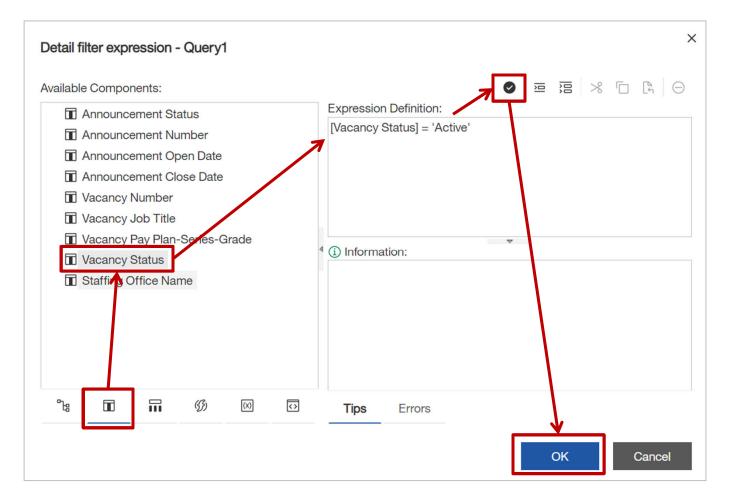

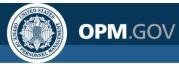

## **Exercise 3: Apply Filters**

Step 8

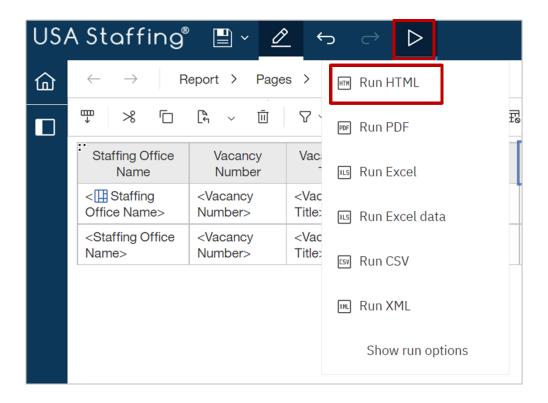

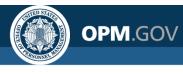

## **Exercise 3: Apply Filters**

| US         | A Staffing® 🖺 × ⇔ → ▷ × Ĉ |                   |                       |                                   | Ne                | w report 🗸             | $\nabla$                   | SURVEY Survey            | Å     | ¢        | õ               | ?    |
|------------|---------------------------|-------------------|-----------------------|-----------------------------------|-------------------|------------------------|----------------------------|--------------------------|-------|----------|-----------------|------|
| 奋          | ↓                         |                   |                       |                                   |                   |                        |                            |                          |       |          |                 |      |
| Q          | Staffing Office<br>Name   | Vacancy<br>Number | Vacancy Job<br>Title  | Vacancy Pay Plan-<br>Series-Grade | Vacancy<br>Status | Announcement<br>Status | Announcement<br>Number     | Announcement Ope<br>Date | en Ai |          | ement C<br>Date | lose |
|            | Office For<br>Testing     | 10035407          | Beginning<br>Tester   | GS-0086-5                         | Active            | Closed                 | DE-21-10035407             | 06/17/2021               | 06    | 6/30/202 | 21              |      |
|            |                           | 10018380          | Gardener              | GS-0021-3/5/7/9                   | Active            | Closed                 | 10018380-DESTIMP-<br>Test  | 08/27/2018               | 08    | 3/30/201 | 8               |      |
| $\bigcirc$ |                           | 10020687          | Lead HR<br>Consultant | GS-0201-11                        | Active            | Closed                 | Testing-20-<br>10020687-DE | 11/04/2019               | 11/   | /29/2019 | )               |      |
|            |                           |                   |                       |                                   |                   |                        |                            |                          |       |          |                 |      |

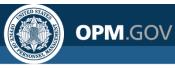

## **Functions and Calculations**

Functions and calculations **transform and/or create** new data items using logic or mathematical functions

#### Add a Query Calculation

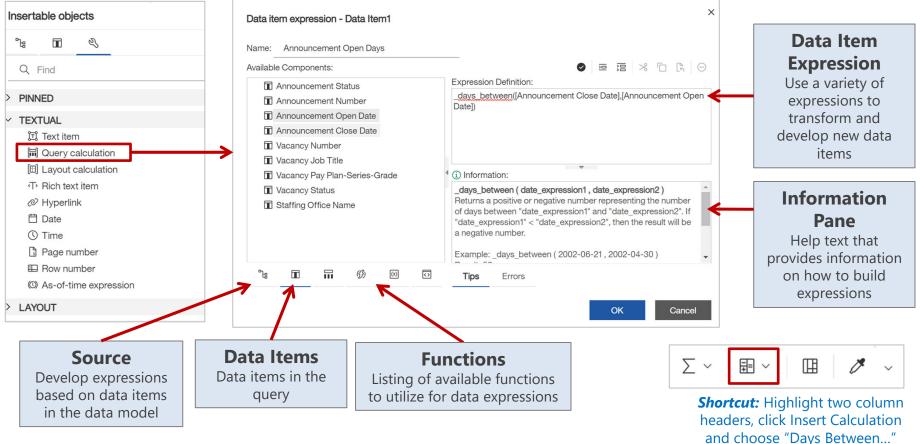

For the Vendor Specific Functions available for the USA Staffing Upgrade, view SQL Server functions

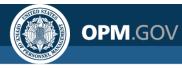

Calculate the number of days an announcement was open

- 1. Open the Announcement List Report\_Filters from My Content
- 2. Click on the *Toolbox* and drag (or double click) the *Query Calculation* tool into the List Object
- 3. Click on the *Functions* tab in the Data Item Expression window. Expand Business Date/Time Functions. Double-click (or drag and drop) the "\_days\_between" function into the Expression Definition
- 4. Click on the Data Items tab. Double-click on the Announcement Close Date query item. Type a comma after the Announcement Close Date query item. Double-click on the Announcement Open Date query item. Close the parenthesis. The final Data Item Expression should read:

#### \_days\_between ([Announcement Close Date],[Announcement Open Date])

- 5. In the Name field, rename the Data Item Expression to "Announcement Open Days." Click OK
- 6. Click the *Run Options* Icon. Select *Run HTML* to view the report
- 7. Close the Cognos Viewer browser window to return to your report. Save the report in My Content as Announcement List Report\_Calculation

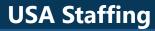

OPM.GOV

Step 1

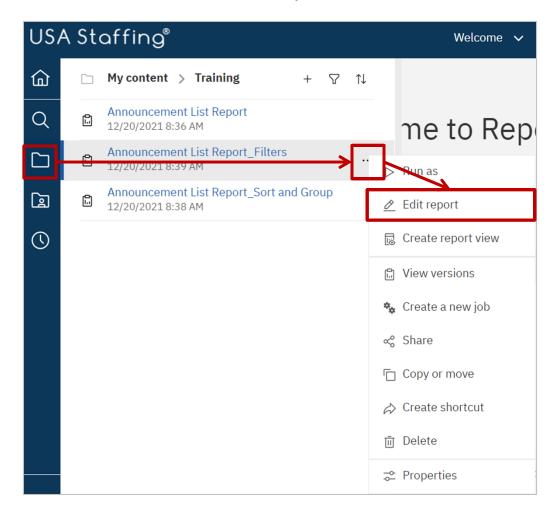

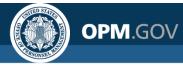

Steps 2 - 5

| $\leftarrow$ $\rightarrow$ Report $>$ Pages $>$ Page1                                                                                                    |     |              |                                            |                                                              |                                                                                                    |                                               |                                               | Page desig                                       | n∨ : ≂≏                                           |             |
|----------------------------------------------------------------------------------------------------|-----|--------------|--------------------------------------------|--------------------------------------------------------------|----------------------------------------------------------------------------------------------------|-----------------------------------------------|-----------------------------------------------|--------------------------------------------------|---------------------------------------------------|-------------|
| nsertable objects                                                                                                    | 무   | <b>₩</b>     |                                            |                                                              |                                                                                                    |                                               |                                               |                                                  |                                                   | -           |
| °ta III ≪<br>Q Find                                                                                                    | ~ 🖽 | ancy<br>nber | Vacancy<br>Job Title                       | Vacancy<br>Pay Plan-<br>Series-<br>Grade                     | Vacancy<br>Status                                                                                                    | Announcement<br>Status                        | Announcement<br>Number                        | Announcement<br>Open Date                        | Announcement<br>Close Date                        |             |
| > PINNED<br>~ TEXTUAL<br>jīj Text item                                                                                                    |     | ancy<br>ber> | <vacancy<br>Job<br/>Title&gt;</vacancy<br> | <vacancy<br>Pay Plan-<br/>Series-<br/>Grade&gt;</vacancy<br> | <vacancy<br>Status&gt;</vacancy<br>                                                                                                    | <announcement<br>Status&gt;</announcement<br> | <announcement<br>Number&gt;</announcement<br> | <announcement<br>Open Date&gt;</announcement<br> | <announcement< td=""><td></td></announcement<>    |             |
| <ul> <li>Image: Register of the second second</li></ul> |     | ancy<br>ber> | <vacancy<br>Job<br/>Title&gt;</vacancy<br> | <vacancy<br>Pay Plan-<br/>Series-<br/>Grade&gt;</vacancy<br> | <vacancy<br>Status&gt;</vacancy<br>                                                                                                    | <announcement<br>Status&gt;</announcement<br> | <announcement<br>Number&gt;</announcement<br> | <announcement<br>Open Date&gt;</announcement<br> | <announcement<br>Close Date&gt;</announcement<br> |             |
| <ul> <li>⊘ Hyperlink</li> <li>⊟ Date</li> <li>⊙ Time</li> </ul>                                                                                                    |     |              |                                            | Data iter                                                    | n expression                                                                                                    | - Data Item1                                  |                                               |                                                  |                                                   |             |
| <ul> <li>Page number</li> <li>Row number</li> <li>As-of-time expression</li> </ul>                                                                                                    |     |              |                                            | Available                                                    | Announcemen<br>Components:                                                                                                    | K                                             | Expression D                                  | efinition.                                       |                                                   | % 🗅 🕻       |
|                                                                                                    |     |              |                                            | 96x<br>96x<br>96x<br>96x<br>96x                              | usiness Date/T<br>add_days<br>add_hours<br>add_minutes<br>add_months<br>add_second                                                           | 5                                             |                                               |                                                  | Close Date], [Announcen                           | ient Open D |
|                                                                                                    |     |              |                                            | 50.x<br>50.x<br>50.x<br>50.x<br>50.x<br>50.x                 | <ul> <li>add_years</li> <li>age</li> <li>date_to_int</li> <li>day</li> <li>day_of_weet</li> <li>day of year</li> <li>days betweet</li> </ul> |                                               | 4 (1) Informatio                              | n:                                               | v                                                 |             |
|                                                                                                    |     |              |                                            | °ta                                                          |                                                                                                    |                                               | Tips                                          | Errors                                           |                                                   |             |

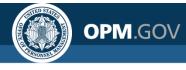

| ( | <b>Ⅲ</b><br>↓               |                   |                                     |                                      |                   |                        |                                 |                           |                           |                           |
|---|-----------------------------|-------------------|-------------------------------------|--------------------------------------|-------------------|------------------------|---------------------------------|---------------------------|---------------------------|---------------------------|
|   | Staffing<br>Office<br>Name  | Vacancy<br>Number | Vacancy Job Title                   | Vacancy Pay<br>Plan-Series-<br>Grade | Vacancy<br>Status | Announcement<br>Status | Announcement<br>Number          | Announcement<br>Open Date | Announcement<br>Open Days | Announcemen<br>Close Date |
|   | Office For                  | 10035407          | Beginning Tester                    | GS-0086-5                            | Active            | Closed                 | DE-21-10035407                  | 06/17/2021                | 13                        | 06/30/2021                |
|   | Testing<br>OPM HR<br>Boyers | 10018380          | Gardener                            | GS-0021-<br>3/5/7/9                  | Active            | Closed                 | 10018380-<br>DESTIMP-Test       | 08/27/2018                | 3                         | 08/30/2018                |
|   |                             | 10020687          | Lead HR Consultant                  | GS-0201-11                           | Active            | Closed                 | Testing-20-<br>10020687-DE      | 11/04/2019 25             |                           | 11/29/2019                |
|   |                             | 10037073          | Bug 133025                          | GS-0095-4                            | Active            | Closed                 | IMP-10037073-21-<br>WAG         | 09/13/2021                | 0                         | 09/13/2021                |
|   |                             | 10035748          | Narrative Testing                   | GS-2210-13                           | Active            | Closed                 | DE-10035748-21-<br>MM           | 08/04/2021                | 27                        | 08/31/2021                |
|   |                             | 10018444          | Pro Gamer                           | GS-2299-13                           | Active            | Closed                 | DE-10018444-19-<br>TSA          | 11/01/2018 29             |                           | 11/30/2018                |
|   |                             | 10018329          | USA Hire 343-11/12                  | GS-0343-11/12                        | Active            | Closed                 | STIMP-10018329-<br>18-TSA       | 04/06/2019                | 5                         | 04/11/2019                |
|   |                             | 10020296          | Warehouse<br>Manager<br>Coordinator | GG-1103-9                            | Active            | Removed                | DESTIMP-<br>10020296-20-<br>MLM | 08/12/2020                | 364                       | 08/11/2021                |

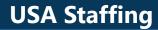

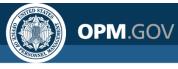

## Aggregation

# Aggregation summarizes data within a data item at the lowest level of detail in the report

Available Aggregate Functions

| ₹↓ ~                                                         | Σ            | ~                | <b>=</b> ~ | E° ~      |      |  |  |  |  |  |
|--------------------------------------------------------------|--------------|------------------|------------|-----------|------|--|--|--|--|--|
| Vaca                                                         |              | D                | efault su  | mmary     | Anno |  |  |  |  |  |
| Plan-<br>Gi                                                  | 2            | To               | tal        |           | S    |  |  |  |  |  |
| <vacar< th=""><td></td><td colspan="8"># Count</td></vacar<> |              | # Count          |            |           |      |  |  |  |  |  |
| Plan-S<br>Grade>                                             | ++           | # Count distinct |            |           |      |  |  |  |  |  |
| <vacar< th=""><td></td><td colspan="9">Average</td></vacar<> |              | Average          |            |           |      |  |  |  |  |  |
| Plan-So<br>Grade>                                            |              | <u></u> Minimum  |            |           |      |  |  |  |  |  |
|                                                              |              | Ma               | aximum     |           |      |  |  |  |  |  |
|                                                              | Ň            | Me               | Median     |           |      |  |  |  |  |  |
|                                                              | σ            | Sta              | andard d   | leviation | 6    |  |  |  |  |  |
|                                                              | $\sigma^{2}$ | Va               | riance     |           |      |  |  |  |  |  |
|                                                              | ==           | Ca               | lculated   |           |      |  |  |  |  |  |
|                                                              |              | С                | ustom      |           |      |  |  |  |  |  |

#### Aggregated at the Office Level

| Vacancy Staffing Office Name | Announcement Open Days |
|------------------------------|------------------------|
| OPM HR Boyers                | 10.50                  |
| OPM HR TRB                   | 5.50                   |

#### Aggregated at the Announcement Level

| Vacancy Staffing<br>Office Name | Vacancy<br>Number | Vacancy<br>Description | Vacancy<br>USAJOBS Job<br>Title | Vacancy USAJOBS<br>Display Type | Announcement<br>Number        | Announcement<br>Open Date | Announcement<br>Close Date | Announcement<br>Open Days |
|---------------------------------|-------------------|------------------------|---------------------------------|---------------------------------|-------------------------------|---------------------------|----------------------------|---------------------------|
| OPM HR Boyers                   | 10000842          | GS-4742-11             | Hello Kitty                     | DE                              | DE-10000842-<br>16-TA         | 12/02/2015                | 12/16/2015                 | 14                        |
|                                 |                   | GS-0301-9              | Night's<br>Watchman             | DE                              | DE-10003550-<br>16-STG        | 08/08/2016                | 08/15/2016                 | 7                         |
| OPM HR TRB                      | 10018524          | GM-0007-6              | Howdy Doody                     | IMP                             | Test Customer-<br>17-10018524 | 08/09/2017                | 08/09/2017                 | 0                         |
|                                 | 10019637          | GS-0201-11             | HR Specialist                   | DE, ST, IMP                     | 17-10019637-<br>DESTIMP       | 09/18/2017                | 09/18/2017                 | 0                         |
|                                 | 10002093          | GS-0201-9              | Human Resource<br>Specialist    | DE                              | DE-10002093-<br>16-TA         | 03/17/2016                | 03/31/2016                 | 14                        |
|                                 | 10011162          | GS-0343-<br>9/11       | Program Analyst                 | DE, ST                          | TC-17-10011162-<br>DEST       | 03/23/2017                | 03/31/2017                 | 8                         |

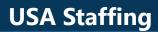

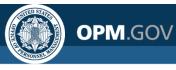

# Aggregation

The default aggregation is set when the data is modeled; **Report Authors** can change the aggregation method in the Properties pane

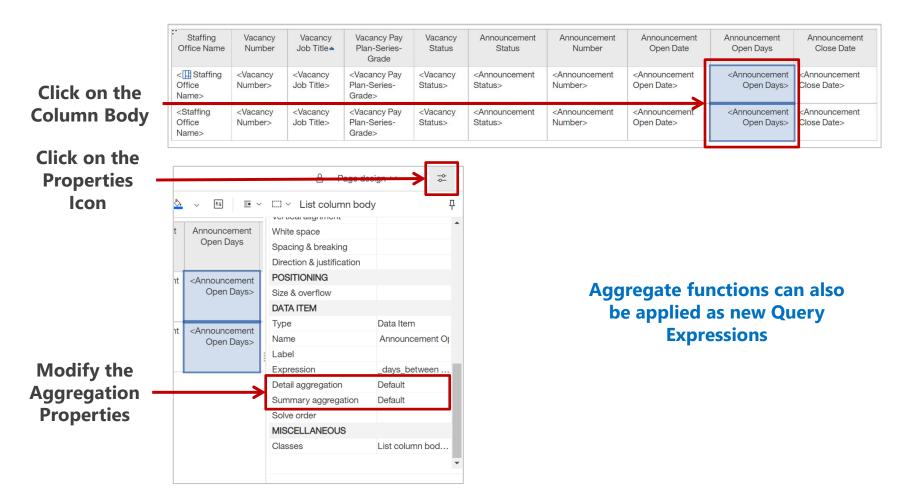

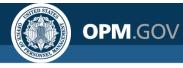

# **Exercise 5: Set Aggregation Properties**

Modify the report to average Announcement Open Days by Office

- 1. Open the Announcement List Report\_Calculation from My Content
- 2. Delete every column except for *Staffing Office Name* and *Announcement Open Days*
- 3. Click on the column body for the *Announcement Open Days* data item. Click on the *Show Properties* Icon
- 4. In the Data Item section, change the Detail Aggregation and Summary Aggregation settings to *Average*
- 5. Click the Run Options Icon. Select Run HTML to view the report
- 6. Close the Cognos Viewer browser window to return to your report. Save the report in My Content as Announcement List Report\_Aggregation

## **Exercise 5: Set Aggregation Properties**

OPM.GOV

Steps 1 - 2

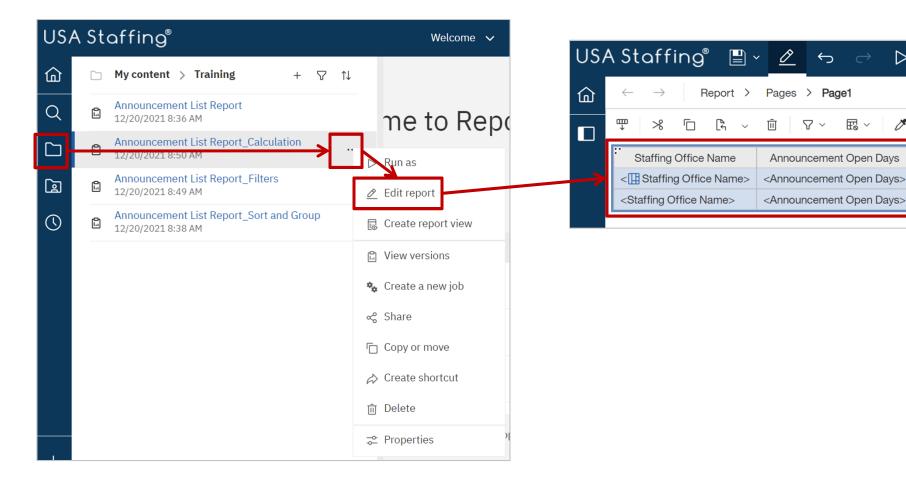

 $\triangleright$ 

Ď

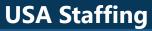

### **Exercise 5: Set Aggregation Properties**

OPM.GOV

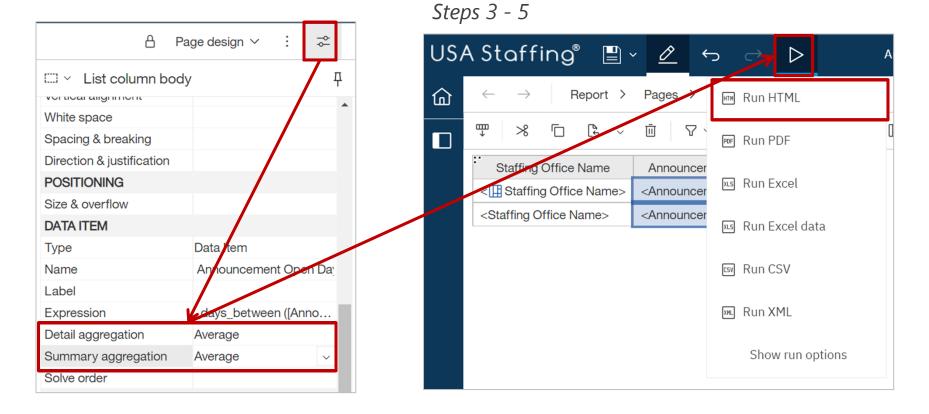

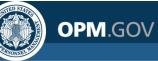

## **Exercise 5: Set Aggregation Properties**

Result

| US     | USA Staffing® 🖺 - 🕤 🔿 ▷ - 🖒  |                        |  |  |  |  |  |  |  |  |  |
|--------|------------------------------|------------------------|--|--|--|--|--|--|--|--|--|
| 窳      | ₽                            |                        |  |  |  |  |  |  |  |  |  |
| $\cap$ | Staffing Office Name         | Announcement Open Days |  |  |  |  |  |  |  |  |  |
| $\sim$ | Office For Testing           | 13.66666667            |  |  |  |  |  |  |  |  |  |
| Гл     | OPM HR Boyers                | 85                     |  |  |  |  |  |  |  |  |  |
|        | OPM HR TRB                   | 42.42857143            |  |  |  |  |  |  |  |  |  |
|        | Philadelphia Services Branch | 44.62642045            |  |  |  |  |  |  |  |  |  |
| 0      |                              |                        |  |  |  |  |  |  |  |  |  |

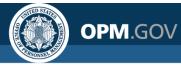

## **Parameterized Filters**

Parameterized Filters allow report users to **easily filter reports** using standard filters and criteria **specific for a single run** of the report **without modifying the report** 

The user is prompted to provide information to use in the parameterized filter

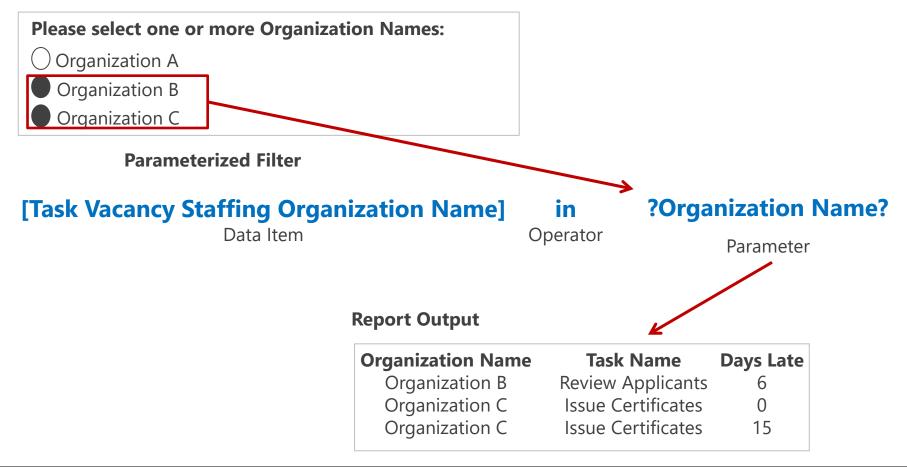

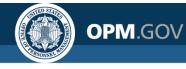

## **Exercise 6: Create a Parameterized Filter**

Add a parameterized filter for Office Name

- 1. Open the Announcement List Report\_Aggregation from My Content
- 2. Click on the *Staffing Office Name* column header in the List Object.
- 3. Click on the *Filters* Icon and select *Edit Filters*. Click on the existing Office Name filter, then click the Delete Icon (minus sign). Click the *Add* Icon (plus sign) in the bottom left corner of the window. In the Create Filter window, select *Advanced* and click OK
- 4. In the Detail Filter Expression window, click on the *Data Items* tab. Double-click (or drag and drop) the *Staffing Office Name* data item into the Expression Definition. Complete the Expression Definition to read:

#### [Staffing Office Name] = ?parmOffice?

- 5. Click the *Run Options* Icon. Select *Run HTML* to view the report. Select one of the options for Staffing Office Name. Click OK.
- 6. Close the Cognos Viewer browser window to return to your report. Save the report in My Content as *Announcement List Report\_Prompt* and close the report.

### **Exercise 6: Create a Parameterized Filter**

OPM.GOV

Steps 1 - 3

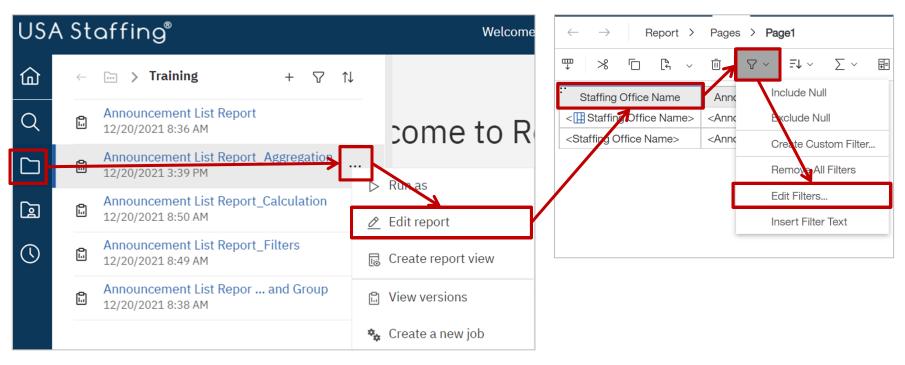

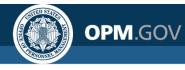

### **Exercise 6: Create a Parameterized Filter**

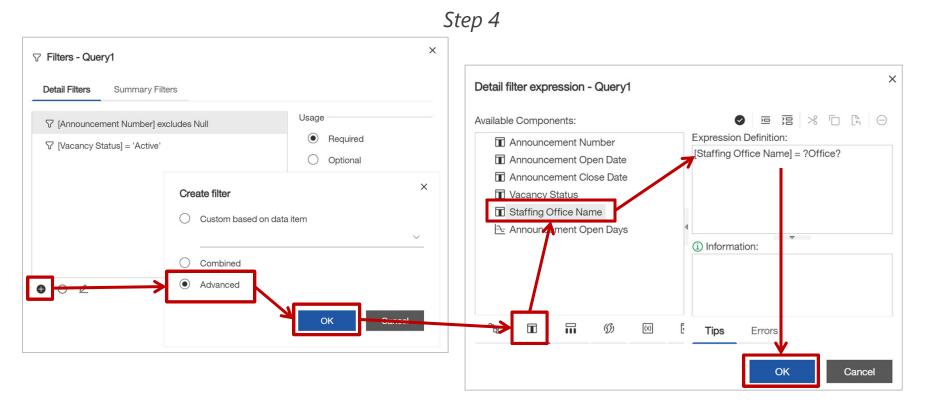

62

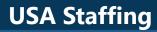

### **Exercise 6: Create a Parameterized Filter**

OPM.GOV

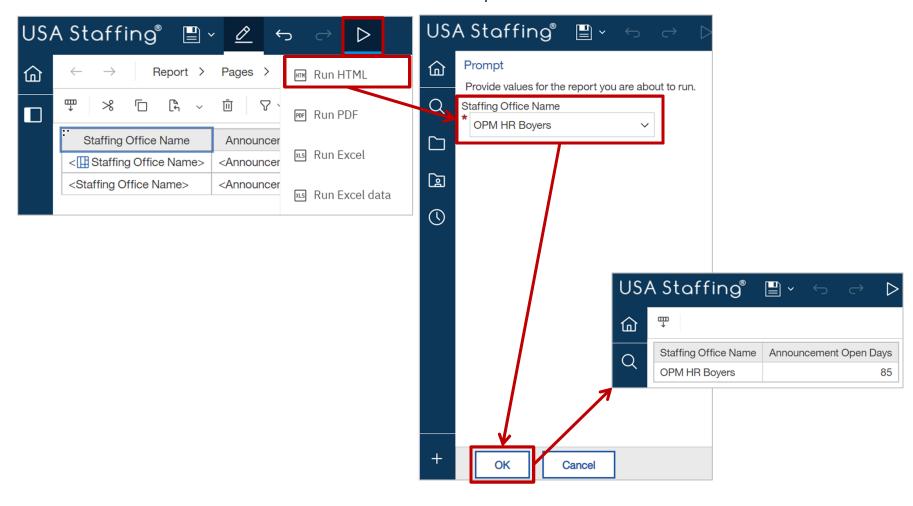

Step 5

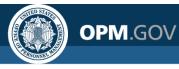

# **Prompt Page Options**

Users can create prompt pages to provide more structure and customization to parameterized filters, including the order in which prompts are presented, dependencies between parameterized filters, and alphabetization of listed options. Users can select from a variety of prompt types.

| Please select one or more Office Nam                                                                                                   | nes (Required):    |                                                                                                    |
|----------------------------------------------------------------------------------------------------|--------------------|----------------------------------------------------------------------------------------------------|
| <ul> <li>API Test Office A</li> <li>API Test Office D</li> <li>Braavos</li> <li>Default Settings Test Office</li> <li>Dorne</li> </ul> |                    | Please select an Announcement Open Date Range (Required):<br>From:<br>* Dec 21, 2021<br>To:<br>* Dec 21, 2021<br>Dec 21, 2021 |
| Fixing Office                                                                                                    | t all Deselect all |                                                                                                    |
|                                                                                                    |                    |                                                                                                    |
| Value Prom                                                                                                    | pt                 | Date Prompt                                                                                                    |
| Allows user to pick from a                                                                                                    | a list of values   | Users select a date range                                                                                                    |
| Please enter one or more Vacancy Numbers:<br>Keywords: *Choices<br>Input keywords here Q<br>Select all ←<br>No Results                 |                    | Please enter one or more Vacancy Numbers:<br>Value:                                                                           |
| Select and Searc<br>Allows user to search from                                                                                         |                    | Text Box Prompt                                                                                                    |

in the database and select criteria

ox Prompt Users directly enter the filter criteria

Select all Deselect all

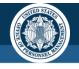

## **Prompt Page Design**

Users can design a prompt page or develop custom parameterized filters

#### Custom Parameterized Filter

**OPM**.GOV

The user writes Filter Expressions and Prompts are available on a basic page

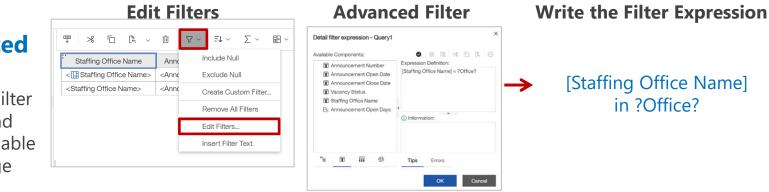

#### Prompt Page Design

The Cognos wizard drives the process of creating prompts

| US | A Staffir                 | י 💾 °g   | Ø        | ¢    | $\rightarrow$ | $\triangleright$ |       |        | A      | nn |
|----|---------------------------|----------|----------|------|---------------|------------------|-------|--------|--------|----|
| ඛ  | $\leftarrow  \rightarrow$ | Report > | Prompt p | ages | •             |                  |       |        |        |    |
|    | Insertable ob             | jects    |          |      | Ψ             | *                |       | [4     | $\sim$ | Ţ  |
|    | R)                        |          |          |      |               | C I              | Promp | t page | e1     | ]  |
|    | 🗅 Page                    |          |          |      |               |                  |       |        |        |    |

- Click on the Report in the navigation bar
- Click on the Prompt Pages Folder and Click the Plus Button to add a Prompt Page
- Double-click on Prompt Page 1 to start creating prompts

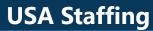

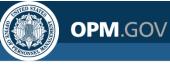

### **Prompt Page Design**

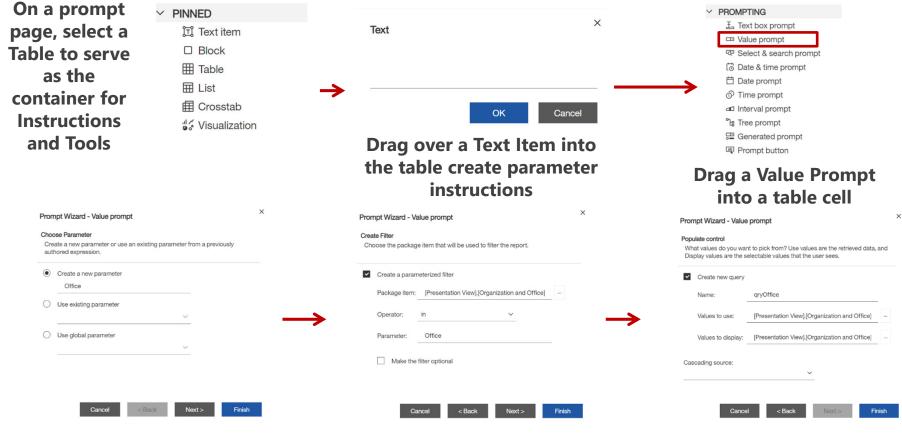

#### **Create a Parameter**

Create a new parameter or use an existing one. This is what the user will use to filter the report **Create the Filter** 

Select the data item to be used for the filter. The "In" operator allows for multi-select; the "=" operator is single-select

#### Decide what data to display

Name the new query the same as the parameter; "Values to use" is the data used to filter; "Values to display" is what the user will select from

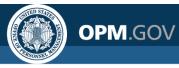

Add a prompt page with prompts for Office Name and Announcement Open Date Range

- 1. Open the *Announcement List Report\_Aggregation* from My Content (note this exercise does not use the version of the report created in Exercise 6).
- 2. Click on the *Staffing Office Name* column header in the List Object.
- 3. Click on the *Filters* Icon and select *Edit Filters*. Click on the existing Staffing Office Name filter, then click the Delete Icon (minus sign).
- 4. Click on *Report* in the navigation bar.
- 5. Click on the *Prompt pages* folder and click the *Plus* button to add a Prompt Page to the report. Double-click on *Prompt page 1* to begin adding prompts to the prompt page.
- 6. Click on the *Plus* button on the prompt page and select *Table* to provide structure to the prompt page. Ensure the table has 2 column and 2 rows, then click *OK*.
- 7. In the first column, add *Text items* to the table to serve as labels/instructions for each prompt.
  - The text item in the 1<sup>st</sup> row should read: **Select one or more Office Names (Required):**
  - The text item in the 2<sup>nd</sup> row should read: **Select an Announcement Open Date Range** (Required):

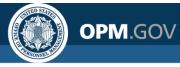

Add a prompt page with prompts for Office Name and Announcement Open Date Range

- 8. Click on the *Toolbox* icon and navigate to the *Prompting* tools. Drag the *Value prompt* over to the first row of the table on the prompt page. In the *Prompt Wizard Value prompt* window, edit the *Create a new parameter* field to read: Office. Then click *Next >*.
- 9. In the next step of the Prompt Wizard Value prompt window, click the ... button next to the Package item: field, then navigate to the Staffing Office Name query item:

#### Vacancies $\rightarrow$ Vacancy Information $\rightarrow$ Organization and Office $\rightarrow$ Staffing Office Name

- 10. Click the drop-down arrow next to the *Operator* field to show the operator options. Select *in* then click *Next* > on the *Prompt Wizard Value prompt* window.
- 11.In the next step of the *Prompt Wizard Value prompt* window, type qryOffice in the *Name:* field and click *Finish*. The value prompt for Office Name is now complete.
- 12.Drag the *Date prompt* into the 2<sup>nd</sup> row of the table on the prompt page. In the *Prompt Wizard Date prompt* window, edit the *Create a new parameter* field to read: Announcement Open Date. Then click *Next* >.

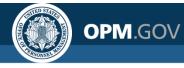

Add a prompt page with prompts for Office Name and Announcement Open Date Range

- 13. In the next step of the *Prompt Wizard Date prompt* window, click the ... button next to the *Package item:* field, then navigate to the *Announcement Open Date* query item and click *OK*.
  - Announcements → Announcement Information → Announcement → Announcement Open Date
- 14. Click the drop-down arrow next to the *Operator* field to show the operator options. Select *in\_range* then click *Next* > on the *Prompt Wizard Date prompt* window.
- 15. Review the queries listed on the next window to confirm which queries you want the prompt to filter. Then click *Finish*. The date range prompt for Announcement Open Date is now complete.
- 16.Click the *Run Options* Icon. Select *Run HTML* to view the report. Select one or more of the options for Office Name and a range of dates for Announcement Open Date Range. Click OK.
- 17.Close the Cognos Viewer browser window to return to your report. Save the report in My Content as Announcement List Report\_Advanced Prompts and close the report.

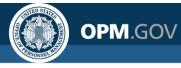

Steps 1 - 5

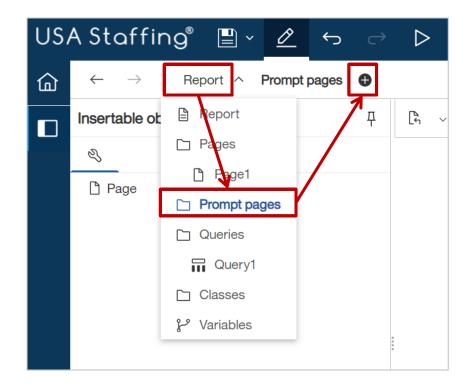

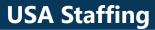

OPM.GOV

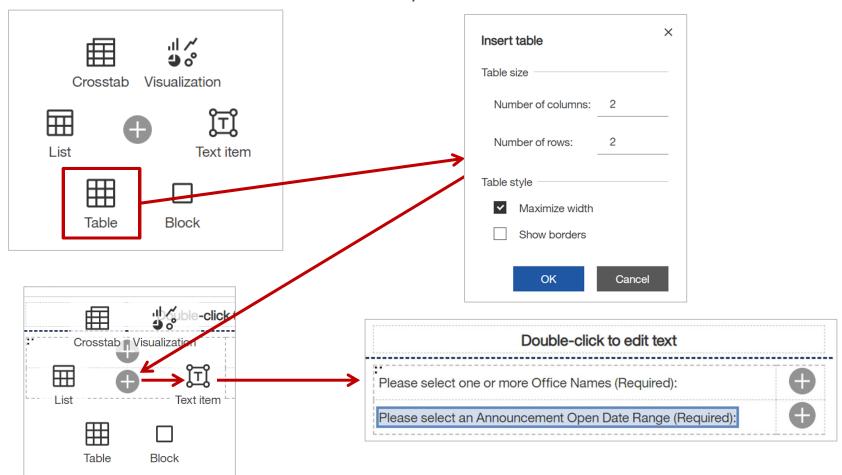

Steps 6 - 7

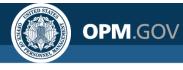

Step 8

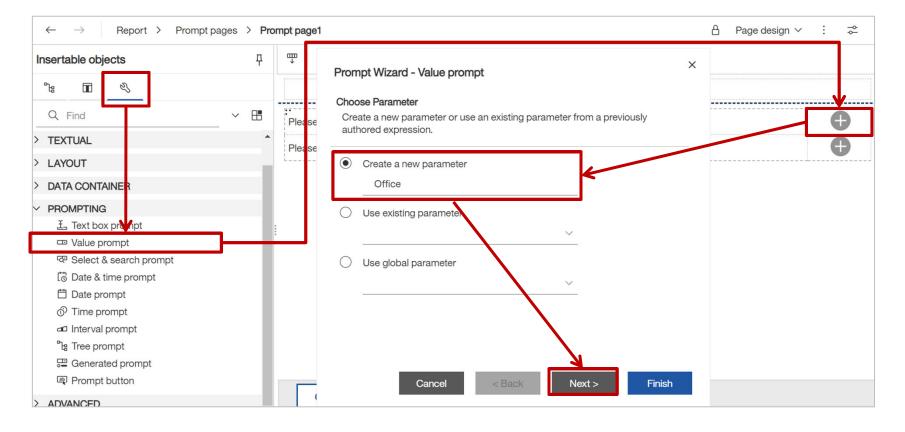

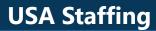

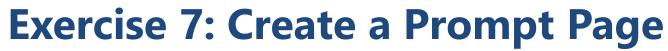

OPM.GOV

Steps 9 - 11

| Prompt Wizard - Value prompt       ×         Create Filter       Choose the package item that will be used to filter the report. | Prompt Wizard - Value prompt       ×         Populate control       What values do you want to pick from? Use values are the retrieved data, and Display values are the selectable values that the user sees. |
|----------------------------------------------------------------------------------------------------|----------------------------------------------------------------------------------------------------|
| Create a parameterized filter Package item: [Presentation View].[Organization and Office]                                        | Create new query Name: qryOffice                                                                                                    |
| Operator: in ~                                                                                                    | Values to use:       [Presentation View].[Organization and Office]          Values to display:                                                                                                    |
| Make the filter optional       Cancel       < Back                                                                               | Cascading source:                                                                                                    |

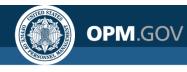

Step 12

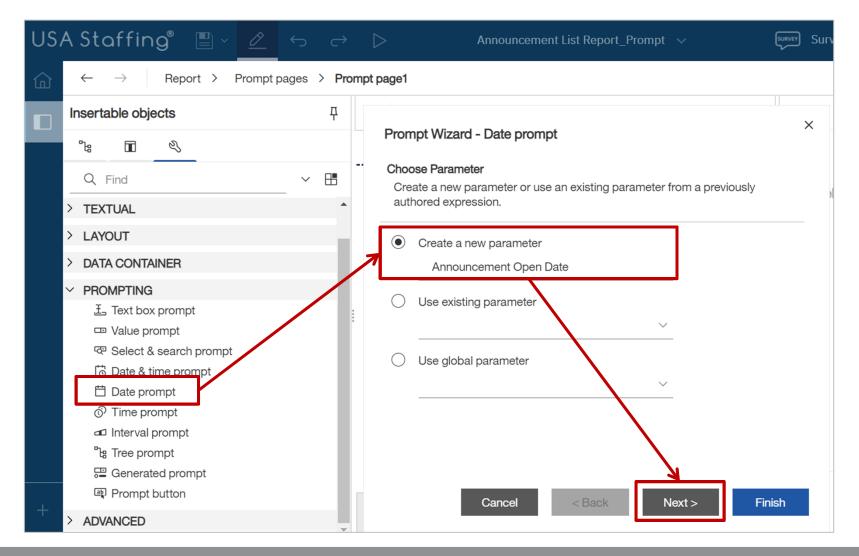

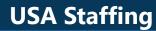

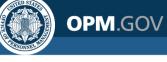

Steps 13 - 14

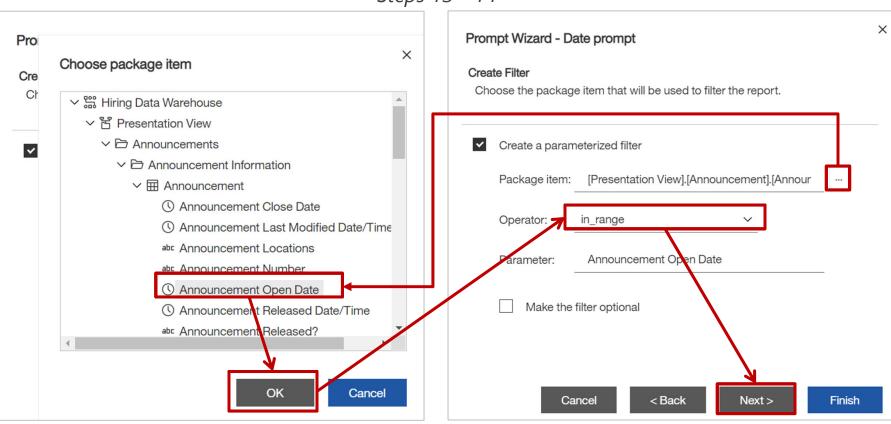

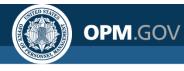

Step 15

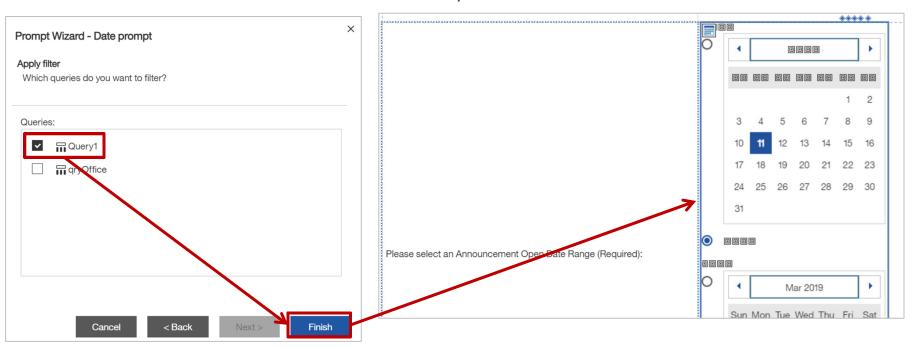

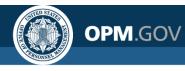

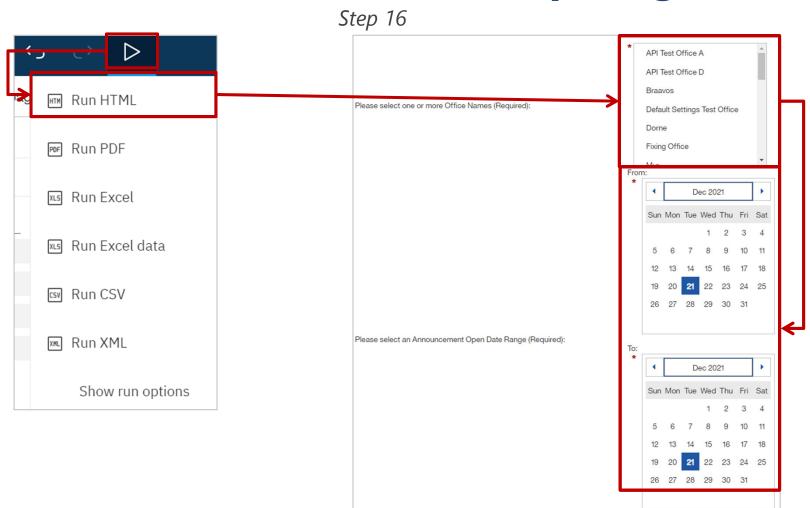

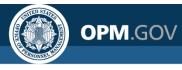

Result

| USA | A Staffing®          | - 1    | Ś  | ightarrow | ▷ ~ | Ç |
|-----|----------------------|--------|----|-----------|-----|---|
| ඛ   | Ť                    |        |    |           |     |   |
| Q   | Staffing Office Name | Announ |    |           |     |   |
|     | Office For Testing   |        | 1: | 3.66666   | 667 |   |

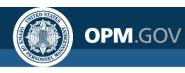

# **Copy Report To/From XML**

Cognos allows users to **save report specifications in XML** format and **reconstitute the report in another location** (e.g., Stage, Production, another office) using the XML specifications.

| > t List Report_Advanc                                                                                                    | ev ··· ≪ ♤ ႙ ⑦                                                                                                    | USA Staffin     | g° 🖺 🗸 💪 🔶                 | ▷ New report ∨                                                                                                    | survey ··· 🖒                                                                                                    | ¢             | ĉ     |
|----------------------------------------------------------------------------------------------------|----------------------------------------------------------------------------------------------------|-----------------|----------------------------|----------------------------------------------------------------------------------------------------|----------------------------------------------------------------------------------------------------|---------------|-------|
|                                                                                                    | 🔒 Page design ∽ : 🜫                                                                                                    |                 |                            |                                                                                                    |                                                                                                    |               |       |
|                                                                                                    | Open report from clipboard                                                                                                    |                 | Report > Pages > Page1     |                                                                                                    | A Page desig                                                                                                    | n Y           | : 🗧   |
| Staffing Office Name Announce                                                                                                    | Copy report to clipboard                                                                                                    | Insertable obje | ects 7                     | ∰                                                                                                    |                                                                                                    |               |       |
| < Staffing Office Name> < Announce                                                                                                    | Visual aids                                                                                                    |                 |                            |                                                                                                    |                                                                                                    |               |       |
| <staffing name="" office=""> <announce< td=""><td>Q Find</td><td>°⊮ ≪</td><td colspan="5">Open report from clipboard</td></announce<></staffing> | Q Find                                                                                                    | °⊮ ≪            | Open report from clipboard |                                                                                                    |                                                                                                    |               |       |
|                                                                                                    | <ul> <li>Validate report</li> <li>Validate options</li> <li>Auto correct</li> <li>Layout component cache</li> <li>Manage conditional styles</li> <li>Show generated SQL/MDX</li> <li>Add shared set report</li> <li>Manage shared set references</li> <li>Manage shared set references</li> <li>Show specification</li> <li>Options</li> </ul> | Select.         | Open report from clipboard | Nulls not="true" refDataItem="<br>> <detailfilter><br/>on&gt;</detailfilter> <detailfilter><br/></detailfilter> <detailfilter>&lt;<br/>ffice Name] in (?Office?)sentation View].[Announcemer<br/>e?w].[Vacancy].[Vacancy Numbe<br/>y&gt;<query name="gryOffice"><br/>none" name="Staffing Office Code]name="Staffing Office Name<br/>vffice Name]Ider[@name=':USA Staf<br/>apos:Hiring Data<br/>&amp;apos.model':]<th>Announcement Number*<br/>filterExpression&gt;[Vacancy Status] =<br/>&gt;&lt;<u>filterExpression&gt;</u>[Presentation View<br/>arExpression&gt;</th></query></detailfilter><br>nt].[Announcement Open Date]<br>filter> <detailfilter><br/>r] in (?VIN?)<br/><source/><model></model><br/>Code"&gt;<expression>[Presentation Niew<br/>dataItem&gt;*"&gt;<expression>[Presentation View<br/>dataItem&gt;</expression></expression></detailfilter> | Announcement Number*<br>filterExpression>[Vacancy Status] =<br>>< <u>filterExpression&gt;</u> [Presentation View<br>arExpression> | ].<br>].<br>t | rties |
|                                                                                                    |                                                                                                    |                 |                            |                                                                                                    |                                                                                                    |               |       |

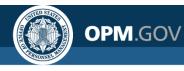

# **Exercise 8: Copy to and Open from XML**

Copy report specifications to XML and open a report from XML

- 1. Open the Announcement List Report\_Advanced Prompts from My Content.
- 2. Click on the *More* ellipses in the upper right corner.
- 3. Select the *Copy report to clipboard* option. If not using right away, paste the report XML into a Notepad file.
- 4. Close the report and create a new report by clicking the + *New* icon in the bottom left corner of the Cognos *Welcome* page and selecting *Report*.
- 5. Select the *Blank* report template and click *OK*.
- 6. Click on the *More* ellipses in the upper right corner.
- 7. Select the *Open report from clipboard* option.
- 8. Paste the report XML (directly or from the Notepad file) into the *Open report from clipboard* window and click *OK*. The report will be reconstituted and can be saved, edited, or run in the new location.

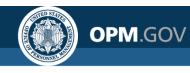

# **Exercise 8: Copy to and Open from XML**

| > t List Report_Advanc                  | Survey Survey                                     | y ··· ~ \$ \$ \$ ? ?         |
|-----------------------------------------|---------------------------------------------------|------------------------------|
|                                         |                                                   | 🔒 Page design 🗸 🗄 😅          |
| <br>↓                                   |                                                   | Open report from clipboard   |
| Staffing Office Name                    | Announce                                          | Copy report to clipboard     |
| < Staffing Office Name>                 | <announce< td=""><td>Visual aids</td></announce<> | Visual aids                  |
| <staffing name="" office=""></staffing> | <announce< td=""><td>Q Find</td></announce<>      | Q Find                       |
|                                         |                                                   | Validate report              |
|                                         |                                                   | Validate options             |
|                                         |                                                   | Auto correct                 |
|                                         |                                                   | Layout component cache       |
|                                         |                                                   | Manage conditional styles    |
|                                         |                                                   | Show generated SQL/MDX       |
|                                         | -                                                 | Add shared set report        |
|                                         |                                                   | Manage shared set reports    |
|                                         |                                                   | Manage shared set references |
|                                         | -                                                 | Show specification           |
|                                         | -                                                 |                              |
|                                         |                                                   | Options                      |

Steps 2 - 3

# **Exercise 8: Copy to and Open from XML**

OPM.GOV

Step 4 - 5

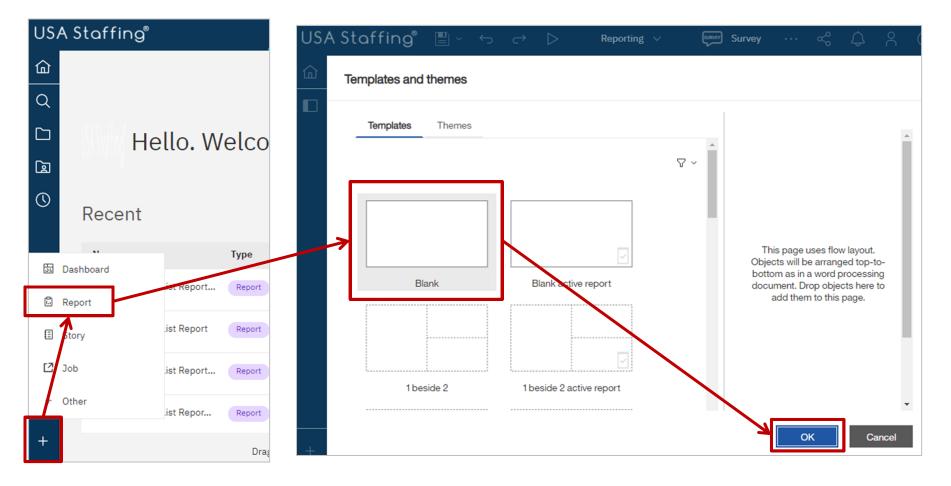

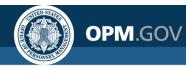

# **Exercise 8: Copy to and Open from XML**

Steps 6 - 7

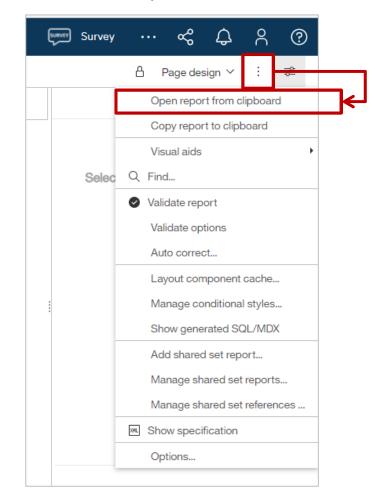

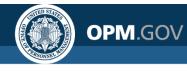

# **Exercise 8: Copy to and Open from XML**

|     |                          |                                                                                                    | Step 8                                                                                                    |                                     |                       |                                               |       |
|-----|--------------------------|----------------------------------------------------------------------------------------------------|----------------------------------------------------------------------------------------------------|-------------------------------------|-----------------------|-----------------------------------------------|-------|
| US, | A Staffin                | Ig <sup>®</sup> 🖺 ∨ 🖉 ← → ▷ New report ∨                                                                                                    | Survey ··· <                                                                                                    |                                     |                       |                                               |       |
| 命   | $\leftarrow \rightarrow$ | Report > Pages > Page1                                                                                                    | A Page design ∨                                                                                                    |                                     |                       |                                               |       |
|     | Insertable obj           | ects म 🐺                                                                                                    |                                                                                                    |                                     |                       |                                               |       |
|     | °ts &                    | Open report from clipboard                                                                                                    | ×                                                                                                    |                                     |                       |                                               |       |
|     | Select                   | Close Date, Pariouncement Open Date)/Cexpression>Cotatanent.<br><detailfilter><filterdefinition><filternulls not="true" refdataitem="A&lt;br&gt;dataType=" string"=""></filternulls></filterdefinition>/detailFilter&gt;<detailfilter><filter><filterdefinition>/detailFilter&gt;<detailfilter><filter><filtersapos;< td="">Name] in ?Office?/filterExpression&gt;/detailFilter&gt;<detailfilter><detailfilter><detailfilter><filtersapos;< td="">/detailFilter&gt;<filtersapos;< td="">/detailFilter&gt;<filtersapos;< td="">/detailFilter&gt;<filtersapos;< td="">/detailFilter&gt;<filtersapos;< td="">/detailFilter&gt;/detailFilter&gt;<tr< th=""><th>nnouncement Number*<br/>IterExpression&gt;[Vacancy Status] =<br/>chiterExpression&gt;[Staffing Office<br/>terExpression&gt;[Presentation View].<br/>["[Announcement Open Date]<br/>ter&gt;<detailfilter><br/>in (?VIN?]<br/>source&gt;<model></model><br/>ode'&gt;<expression>[Presentation<br/><dataltem<br>&gt;<expression>[Presentation View].<br/>taltem&gt;<br/>ng Packages and<br/>ath&gt;<reportname>Announcement</reportname></expression></dataltem<br></expression></detailfilter></th><th></th><th></th><th></th><th></th></tr<></filtersapos;<></filtersapos;<></filtersapos;<></filtersapos;<></filtersapos;<></detailfilter></detailfilter></detailfilter></filtersapos;<></filter></detailfilter></filterdefinition></filter></detailfilter></detailfilter> | nnouncement Number*<br>IterExpression>[Vacancy Status] =<br>chiterExpression>[Staffing Office<br>terExpression>[Presentation View].<br>["[Announcement Open Date]<br>ter> <detailfilter><br/>in (?VIN?]<br/>source&gt;<model></model><br/>ode'&gt;<expression>[Presentation<br/><dataltem<br>&gt;<expression>[Presentation View].<br/>taltem&gt;<br/>ng Packages and<br/>ath&gt;<reportname>Announcement</reportname></expression></dataltem<br></expression></detailfilter>                                                                                                    |                                     |                       |                                               |       |
|     |                          |                                                                                                    | USA Staffing" 🖺 - 🖉                                                                                                    | $\leftrightarrow$ $\leftrightarrow$ | ▷ New report ∽        | Survey ··· 🗞                                  | ¢     |
|     |                          |                                                                                                    | $\widehat{\square}  \leftarrow  \rightarrow     Report  \rightarrow  Pages  \rightarrow     Report  \rightarrow  Pages  \rightarrow  Report  \rightarrow  Report  \rightarrow  Repor$ | Page1                               |                       | A Page desi                                   | ign ∽ |
|     |                          |                                                                                                    | Insertable objects                                                                                                    | Ŧ                                   | <b>₩</b>              |                                               |       |
|     |                          |                                                                                                    | °te 🔍                                                                                                    |                                     | Staffing Office Name  | Announcement Open Days                        |       |
|     |                          |                                                                                                    | Q Find                                                                                                    | •                                   | Staffing Office Name> | <announcement days="" open=""></announcement> |       |
|     |                          |                                                                                                    | <ul> <li>✓ 📅 Hiring Data Warehouse</li> <li>&gt; ៥ Presentation View</li> </ul>                                                                                                    |                                     |                       |                                               |       |